# **İSTANBUL TEKNİK ÜNİVERSİTESİFEN BİLİMLERİ ENSTİTÜSÜ**

## **PANORAMİK GÖRÜNTÜLEME VE TURİST BİLGİ SİSTEMİ PİLOT PROJESİ**

**YÜKSEK LİSANS TEZİ Müh. Özgün AKÇAY 501991061**

**Anabilim Dalı: Jeodezi ve Fotogrametri Programı: Jeodezi ve Fotogrametri Mühendisliği** 

**Tez Danışmanı: Prof. Dr. M. Orhan ALTAN** 

**MAYIS 2002** 

## **ÖNSÖZ**

Tez çalışmam süresince bilgileri ve önerileriyle bana yol gösteren değerli hocam sayın Prof. Dr. M. Orhan ALTAN'a en içten teşekkürlerimi sunarım.

Ayrıca çalışmanın gerçekleşmesinde yardımlarını esirgemeyen Araştırma Görevlisi sayın Yük. Müh. Bahadır ERGÜN'e ve sayın Dipl. Ing Geogr. Gerhard KEMPER'e teşekkürü bir borç bilirim.

Mayıs 2002 Özgün AKÇAY

# **İÇİNDEKİLER**

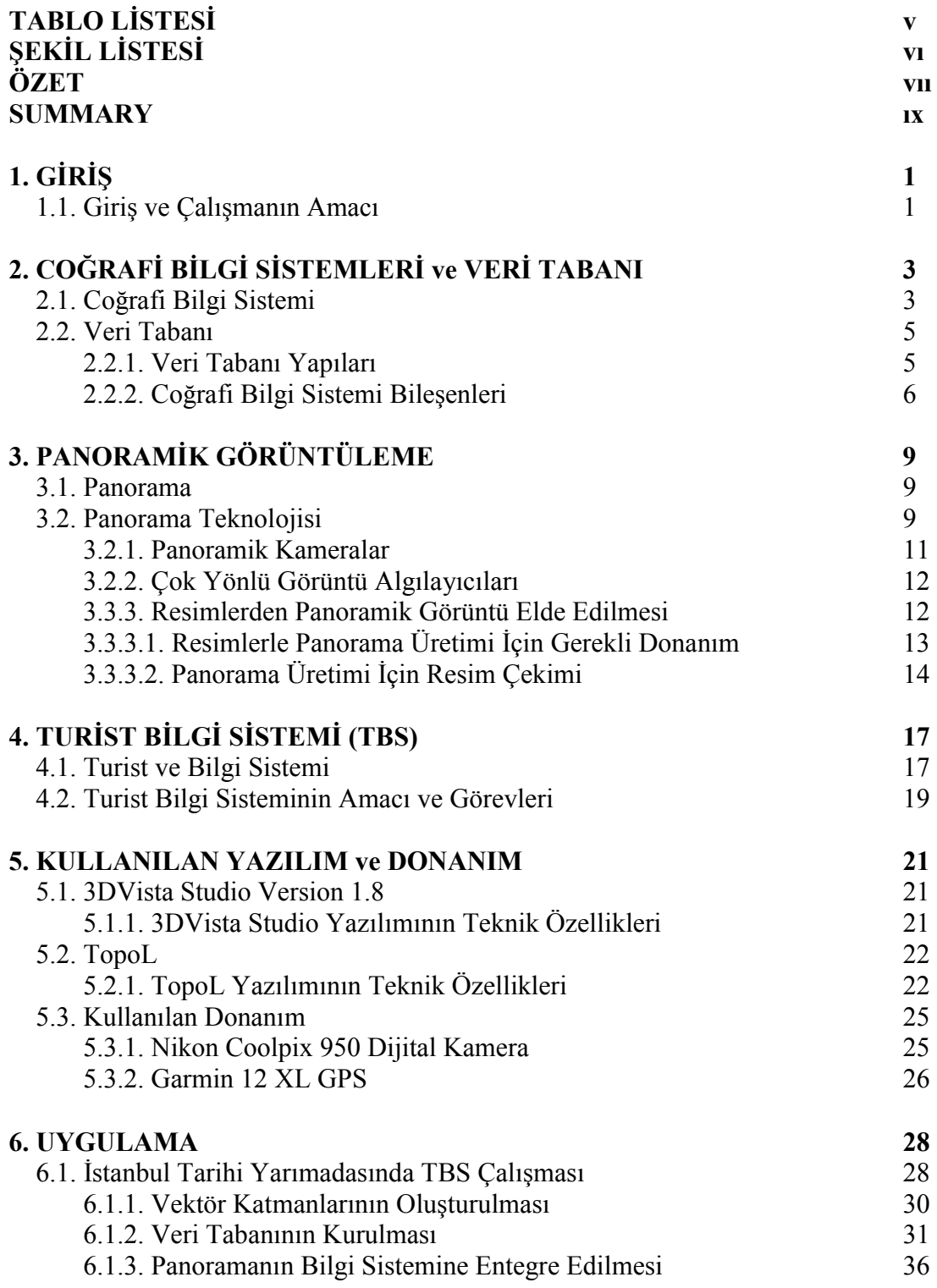

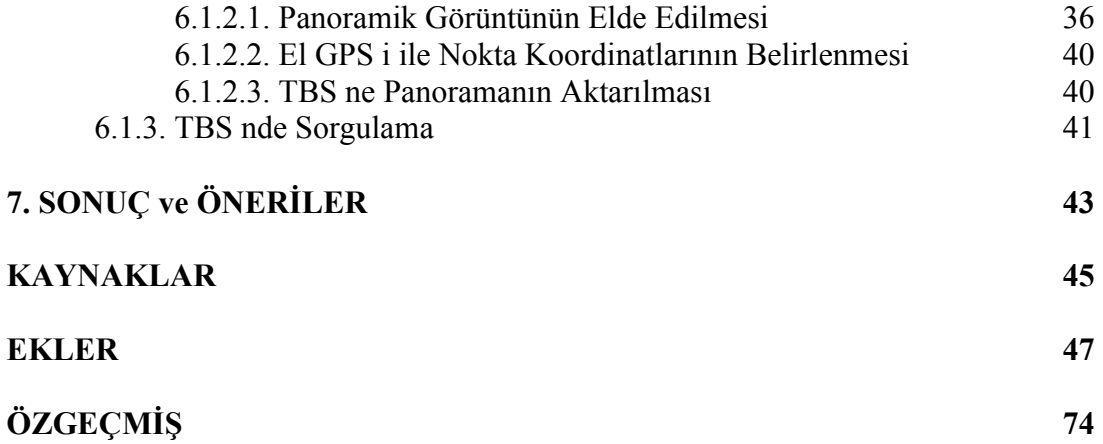

# **TABLO LİSTESİ**

Sayfa No

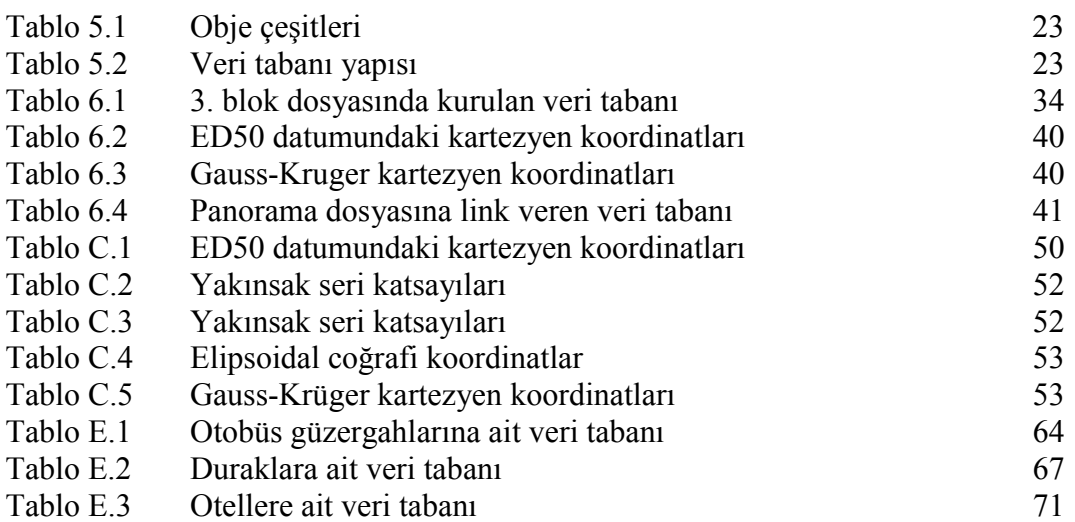

# **ŞEKİL LİSTESİ**

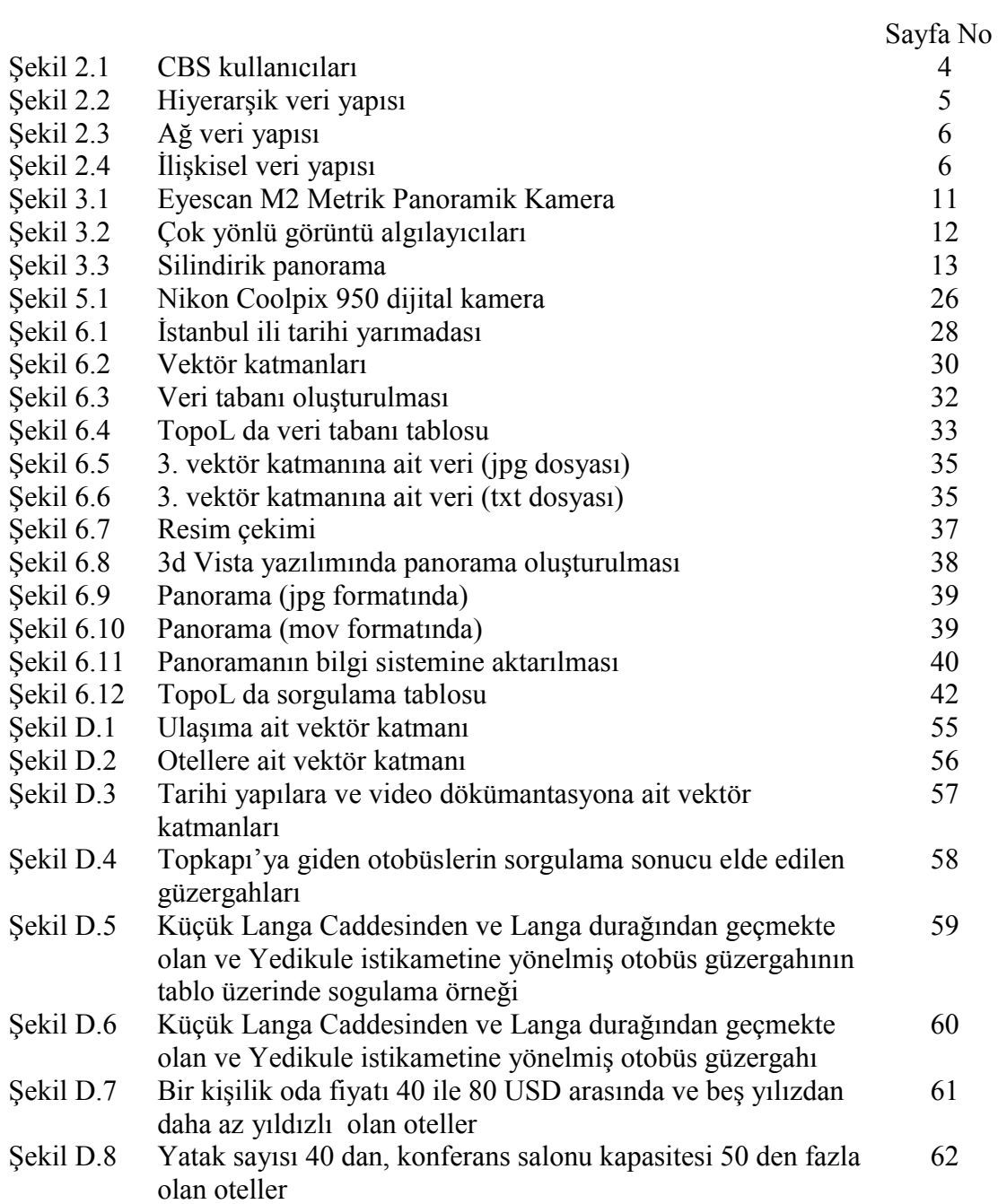

## **ÖZET**

Panoramanın (tümgörüş), dijital resimlerdeki teknolojik gelişmeye paralel olarak kullanımı son yıllarda yaygınlaşmıştır. Bu konu fotogrametri ve görüntü işleme biliminde ilgi odağı haline gelmiştir. Özellikle gerçel (virtual) turların ve seyahatlerin tasarımında panorama oldukça kullanışlıdır. Bu tez çalışmasında Panoramik görüntülerin bilgi sistemine aktarılması imkanı araştırılmış ve turistlere yönelik bir bilgi sistemi ortaya konulmuştur.

Panorama oluşturmak için Nikon Coolpix 950 dijital makine ile çekilen resimler kullanılmıştır. Bu panoramanın hazırlanmasında kullanılan resimler İstanbul un tarihi mekanı Sultanahmet Meydanında çekilmiştir. Resimlerin bilgi sisteminde referanlandırılabilmesi için resim çekilen nokta el GPS i ile ölçülmüştür. Bu ölçülen koordinatlar üzerinde transformasyon yapılarak bilgi sisteminde kullanılan koordinat sistemi ile uyumu sağlanmıştır. Bu resimler 3Dvista Studio V.1.8 yazılımına aktarılarak 360° lik bakış veren panorama hazırlanmıştır. Bu yazılım ile resimler dizisinden bir tek video görüntü mov dosya formatında elde edilmiştir. Kısacası Quick Time programı ile hazırlanan panorama video görüntü olarak sunulmuştur.

Turizm, bilgi sisteminin uygulanabileceği alanlardan birisidir. Turist Bilgi Sistemi olarak isimlendirilen bu bilgi sistemi turiste yönelik rehber, yol gösterici olarak düşünülmüştür. Turist Bilgi Sistemi için İstanbul ilinin tarihi yarımadası uygulama bölgesi olarak seçilmiştir.

TBS nin hazırlanmasında TopoL ismli yazılım kullanılmıştır.

Bu bölgeyi temsil eden haritalar scanner ile taranarak sayısal ortama aktarılmıştır. TopoL yazılımında, tararan haritalar referanslandırılıp bilgi sistemine altlık yapılmıştır.

Bu bilgi sisteminde dört adet vektör tabakası tasarlanmıştır. İlk tabaka ulaşımı, ikinci tabaka konaklamayı, üçüncü tabaka tarihi yapıları ve dördüncü tabaka ise panoramik video görüntü içermektedir. Bu tabakalar çizgisel, noktasal ve alansal olarak referanslı görüntüler üzerinde sayısallaştırılarak yapılmıştır. Sayısallaştırılan tabakalar kurulan veri tabanı ile ilişkilendirilmiştir. Birinci ve ikinci tabakalar herhangi bir coğrafi bilgi sistemindeki işlemler yapılarak ortaya konmuştur. Ancak üçüncü ve dördüncü tabakalarda bilgi, kurulan veri tabanına direk olarak girilmemiştir. Veri tabanından başka yazılımlar (office, quick time, note pad vb.) ile çalışabilecek dosyalara bağlantı kurularak oluşturulmuştur. Ayrıca veri tabanından verilen linklerden dosyaları çalıştırabilmek için TopoL un tanıyabildiği ascii formatında NDI dosyaları yazılmıştır. Dördüncü tabakada sunulan panoramik görüntü de ayrıca hazırlandıktan sonra bilgi sistemine az önce bahsedildiği gibi entegre edilmiştir.

Sonuç olarak bir Turist Bilgi Sistemi tasarlanmıştır ve video görüntüsü (panoramik görüntü) yeni bir dökümentasyon yöntemi olarak bilgi sistemine aktarılmıştır.

#### **SUMMARY**

## **PANORAMIC IMAGING AND A PILOT PROJECT OF TOURIST INFORMATION SYSTEM (TIS)**

Recently, Panorama have become widespread by technological development on digital image. Inverstigation is focused on panorama by photogrammetry and image processing at last decade. Especially, Panorama is useful for envision of virtual tours and travels. In the thesis, possibility of transferring to information system of panoramic imaging was investigated. Then an information system has designed towards tourists.

Photographs which were taken by Nikon Coolpix 950 Digital Camera is used in order to create Panorama. The photographs were taken on Sultanahmet Square which is the historical place in Istanbul. To determine coordinates of point, where photos were taken, were measured by handheld GPS. The coordinates of measured point were projected to another coordinate system which used in pilot project. The photos transferred to 3Dvista Studio, afterwards 360° wiev was build. The wiev was exported to Quick Time Player file format which it's called as movie format. As a result, a video image was obtained from photo sequence on mov file format extention.

Tourism is one of the area which can be applied on information system. The information system which was developed in the thesis was thought to provide guidence to tourists. It's called as Tourist Information System (TIS). Historical Peninsula of Istanbul was choosen as pilot area for TIS.

While TIS was building, TopoL GIS software was used.

First, the maps which represent pilot area were scanned. Therefore, they were obtained in digital form. Scanned maps were georeferenced in TopoL software and used as basement of information system.

In the information system, four vector layers were designed. First layer represents transportation, second one represents accommodation, third one represents historical monuments and last layer represents panoramic image. As depending on types of the layers, they were digitased as polyline, node, and area on georeferenced images (raster data). First and second layers were build after an ordinary processing as all information system. However, on third and fourth layers, the data wasn't entered database directly. Links were setup to files from databases. In addition, NDI files were written in ascii format in order to link to diffirent types of files (doc, mov, jpg, etc.) from database. Consequently, other softwares (office, quicktime, notepad etc.) can initiate the files by TopoL. At fourth layer, panoramic image was also integrated to TIS after prepared in 3Dvista.

As a result, an Tourist Information System was designed and video image (panoramic image) was transferred to TIS as a new documentation method.

## **1 GİRİŞ**

#### **1.1 Giriş ve Çalışmanın Amacı**

Günümüzde, bilgiyi geniş kullanıcı kitlesine aktarmada en büyük araç Bilgi Sistemleridir. Bilgi Sistemleri birçok veriyi etkileşimli olarak sunmasının yanında bu veriyi konumlandırdığı için mesleğimizde önemli bir yer alır.

Coğrafi Bilgi Sistemleri, bugüne kadar çok değişik çalışma disiplinlerine uygulanmış veya uygulanmaya çalışılmıştır. Bu Coğrafi Bilgi Sistemi (CBS) uygulamaların çoğu büyük bir başarı elde etmiş ve kendi alanlarında yeni bir ufuk açmıştır. Bu bahsedilen farklı disiplinler çevre, eğitim, şehircilik, tarım, tarih vb. birbiri ile yakın ilişkisi olmayan alanlardır. Bu kadar geniş bir yelpazede başarılı uygulamalar ortaya koyan CBS bütün dünyada pahalı gereksiz bir yatırım olmadığını ispatlamıştır. Bunun aksine uygulandığı alanda, geleceğe dönük yatırımları yönlendirebilen, optimum şekilde çözüm üreten, yöneticilere büyük getiri sağlayan, zorunlu bir yatırım olmuştur.

CBS nin uygulanılabileceği önemli bir diğer alan ise Turizm dir. Ülkemizde son yirmi yılda turizm alanında büyük bir patlama yaşanmış ve bu sahada çeşitli yatırımlar yapılmıştır. Böyle bir ortamda CBS nin sağlayacağı avantajlar göz ardı edilemez. Bu çalışmada hedef turiste, Bilgi Sistemi ile kolaylık sağlamak ve bu yoldan Turizm sektörüne katkı sağlmaktır. Bu amaçla İstanbul ilinin tarihi yarımada olarak adlandırılan bölgesi pilot bölge olarak seçilmiştir. 1558.83 hektar alandan oluşan bu bölge bünyesinde büyük bir tarihi zenginlik taşımaktadır.

Bu tarihi zenginliği bir yandan tanıtan bir yandan da yol gösteren bir bigi sistemi coğrafi olarak referanslandırılarak pilot bölge için bir Turist Bilgi Sistemi (TBS) oluşturulmuştur. Bu bilgi sistemi sadece yazılı verilere dayandırılmamış, turist için önemli olan görsellik görüntülerle temin edilmiştir.

Bu görselliği en iyi şekilde turiste verebilmek için panoramik görüntüler kullanılmıştır. Panorama çok daha geniş alana görüş sağlayan ve bir çok görüntünün bir araya getrilmesiyle elde edilen bir görüntülemedir. Panoramik görüntü yapımı ve bu görüntünün kullanımı son yıllarda mühendislik alanında özellikle Fotogrametri biliminde kendine yer edinmiştir. Gerek panorama yapımında geliştirilen tekniklerin çeşitliliği gerekse bu görüntülerin farklı uygulamalarda kullanımı birçok araştırmacının ilgisini çekmeye devam etmektedir. Fotogrametri alanında panoramanın semantik uygulamasının yanında metrik çalışmalarda yapılmaktadır.

Bu tez çalışması panoramik görüntülemeyi semantik olarak ele almıştır. Bu amaçla panoramayı oluşturmak için yapılabilecek bazı teknikler açıklanmıştır. Malesef, dünyadaki bu gelişmelere karşın ülkemizde bu konu üzerine çalışma yoktur. Bu teknikleri ve yöntemleri sunmakla bu konu hakkında meslektaşlarımızı bilgilendirmenin yanı sıra yapılabilecek uygulamalara yol göstermek amaçlanmıştır.

TBS nin hedeflerinden biri, turizm alanında, yeni kolaylıklar getirmek ve daha etkili çözümler sunmaktır. Bunun için referanslandırılmış harita görüntüleriyle birçok tarihsel turistik bölge, yapı ve anıt turist için yeterli sayılabilecek doğrulukta konumlandırılmıştır. Bu harita ve görüntülerin referanslandırılmasında ve veri tabanlarının oluşturulmasında TopoL isimli bir yazılım kullanılmıştır.

Uygulamada, bir turiste gerekebilecek bilgiler göz önüne alınarak bir veri tabanı oluşturulmuştur. Turiste yol göstermek, rehberlik etmek, tanıtmak, alternatif sunmak suretiyle, turiste komplike bir bilgiyi sunma imkanı verilmiştir. Burada turistin çok daha bilinçli, etkili bir gezi yapabilme olanağı düşünülmüştür.

## **2 COĞRAFİ BİLGİ SİSTEMLERİ ve VERİ TABANI**

#### **2.1 Coğrafi Bilgi Sistemi**

Yeryüzünün tümünü veya bir bölümünü ifade etmek söz konusu olunca ilk akla gelen haritalardır. Haritalarda, birçok gösterimi yapmak da olasıdır. Amaca uygun olarak üretilen büyük ve küçük ölçekli haritalar günümüzde birçok alanda önemli rol üstlenmektedir. Fakat gelişen dünyamızda konuma bağlı bilgileri daha etkili kullanabilme ihtiyacı bazı konularda haritaları tek başına yetersiz kılmıştır.

Konuma bağlı bilgilerin biribiriyle etkileşimli olarak ortaya konması, bu bilgileri kullanarak problemlerin çözümlenmesi için haritanın yeterli olmaması CBS teknolojisini geliştirmiştir. Ancak CBS nin gelişimini sadece haritaların yetersiz olmasına bağlanmamalıdır. Son 20 yılda gelişen bilgisayar teknolojisi CBS nin ortaya çıkmasında gereken ortamı hazırlamıştır. Hatta internet ve wap devriminden sonra CBS için çok daha geniş ufuklar açılmış oldu. Bilgi Sistemleri on-line olarak anında birçok kullanıcıya ulaşabilmiştir. Aynı zamanda verilerin yenilenebilir olması çok daha kolay hale gelmiştir. İnteraktif bir kullanım CBS için çok yeni kullanım alanları ve son kullanıcılara kullanım kolaylığı getirmiştir.

CBS yapısında, üreten kesimden son kullanıcıya kadar dört kategoriden bahsedebiliriz. Şekil 2.1 de bu kesimlerin yaklaşık olarak sayısal oranları görülmektedir. Buradaki ayrıma göre CBS yöneticileri, sistemi, veri tabanını yönetmektedir ve veri girişini belirlemektedir. CBS kullanıcıları CBS verisini sürekli kılmaktadır ve karmaşık analizler gerçekleştirmektedir. CBS uygulayıcıları veriyi sorgulayabilmektedir fakat editleme yapamamaktadır. CBS ağ kullanıcıları ise internet veya lokal ağlar üzerinden CBS yi bilgi almak için kullanabilmektedir. [1]

Çok kısa sayılabilcek bir geçmişe rağmen CBS alanındaki hızlı gelişmeler bu teknoloji alnına her geçen gün yeni bir kullanım sahası eklemiştir. Zaten birçok disiplini içersinde barındıran CBS nin basit bir tanımını yapmakta oldukça zordur. Bu konu ile ilgili birçok literatürde anlamca birbirine yakın olan çok çeşitli tanımlar yapılmıştır.

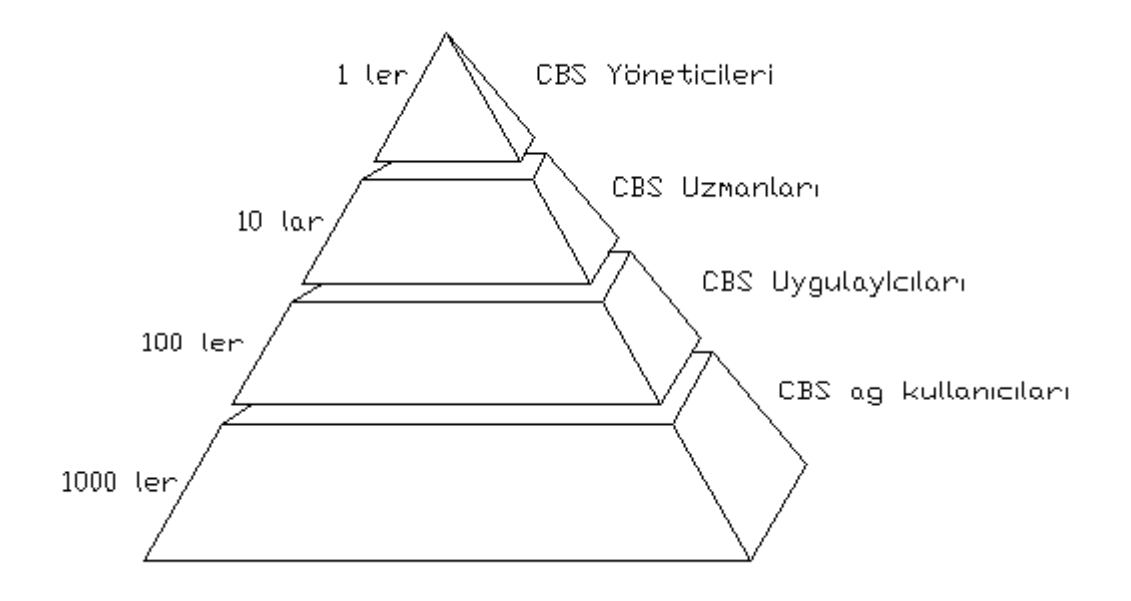

Şekil 2.1 CBS kullanıcıları

CBS ni tanımlarken önce Bilgi Sistemi kavramını açıklamak gereklidir;

Bilgi Sistemi, bilgilerin toplanması, bilgisayar ortamına girilmesi, depolanması, işlenmesi ve sunulması amacıyla bir araya getirilmiş donanım, yazılım, bilgi(veri) ve personel bileşenlerinden oluşan bir bütündür. [2]

Bilgi Sisteminden, Coğrafi Bilgi Sistemi ne geçiş bu bağlamda şu şekilde açıklanabilir; Şayet, toplanan ve bilgisayar ortamına girilen verinin konumlandırılması söz konusu olursa Coğrafi bir Bilgi Sisteminden söz edebiliriz.

Az önceki tanım ve saptamalardan tümevarım yapılırsa Coğrafi Bilgi Sistemi şu şekilde tanımlanabilir;

Coğrafi bilgi sistemleri, araştırma, planlama ve yönetimdeki karar verme yeteneklerini artırmak ve ayrıca zaman, para ve personel tasarrufu sağlamak amacıyla, belli bir konumu ve biçimi olan nesnelere (coğrafi varlıklara) ait grafik ve grafik olmayan bilgilerin toplanması, değerlendirilmesi, işlenmesi, analizi, gösterimi ve bunların zaman içinde durumlarını incelemeye yönelik yazılım donanım ve işlem bileşenlerini bütünleşik olarak içeren özel bilgi sistemidir. [3]

#### **2.2 Veri Tabanı**

Veri tabanı, ihtiyaç duyulan çeşitli türlerdeki bilgileri sunmak amacıyla tasarlanan ve ilişkilendirilimiş verilerden oluşan bir kümedir. [2]

Veri tabanı, verilerin etkin kullanılmasına ve veriler arasında ilişki kurulmasına olanak vermektedir. Böylelikle veriler arasında karşılaştırma, sorgulama yapılarak zaman ve maliyet tasarrufu sağlanmaktadır. Bir bilgi sistemi üretmenin temeli veri tabanına dayanır. CBS nin uygulandığı konuda işlevsellik kazanması, kurulan veri tabanına bağlıdır.

### **2.2.1 Veri Tabanı Yapıları**

Yukarıda bahsedildiği gibi veri tabanının işlevsel olabilmesi, veri tabanının yapısal bir organizasyona sahip olmasıyla gerçekleşebilir. Bu organizasyonel yapıya göre veri tabanları farklı yapılarda kurulabilir.

Kurulabilecek veri tabanı yapıları üç şekilde isimlendirilebilir[2]:

- Hiyerarşik veri yapısı
- Ağ veri yapısı
- İlişkisel veri yapısı

Hiyerarşik veri yapısısında varlıklar arasında ilişki bire çok yapıdadır. Alt yapıdaki varlık sadece bir üst yapıdaki ile ilişki içerisindedir. Aşağıda şekil 2.2 bu veri yapısını daha açık göstermektedir.

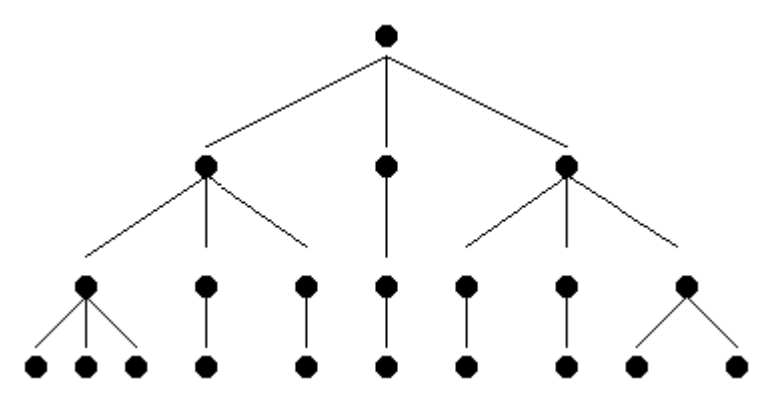

Şekil 2.2 Hiyerarşik Veri Yapısı

Ağ veri yapısında ise ilişkiler çoka çok biçiminde kurulur. Şekil 2.3 de ağ veri yapısı görülmektedir.

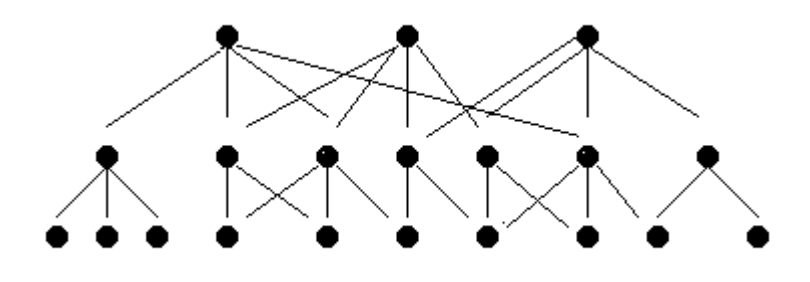

Şekil 2.3 Ağ veri yapısı

İlişkisel veri yapısı olarak adlandırılan kurgu da ise şekil 2.4 de görüldüğü gibi varlıklar arasında bire-bir bağlantı vardır.

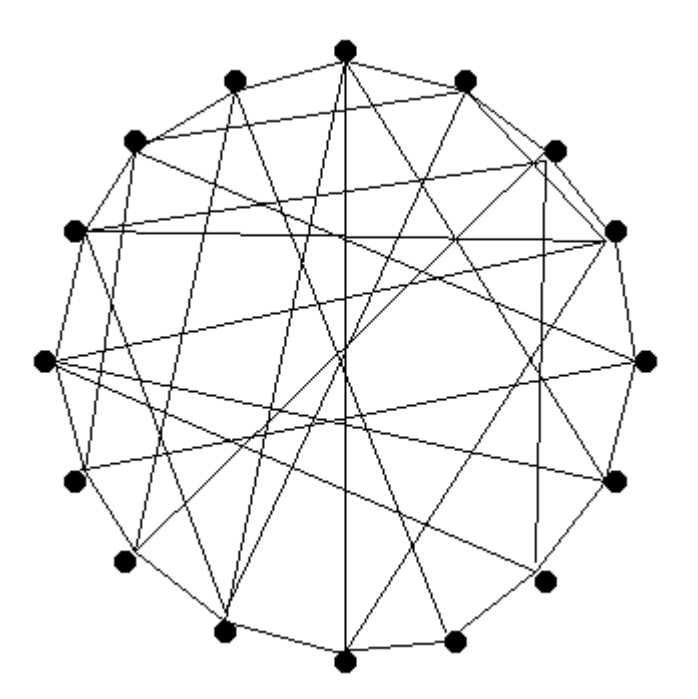

Şekil 2.4 İlişkisel veri yapısı

## **2.2.2 Coğrafi Bilgi Sistemi Bileşenleri**

CBS ni oluşturan bileşenler dört grupta toplanabilir [3]:

• Coğrafi veriler

- Donanım bileşeni
- Yazılım bileşeni
- Personel

Coğrafi veriler, konumsal (grafik) ve tanımsal (grafik olmayan) veriler olarak iki alt bileşene ayrılabilir. Konumsal veri, adından da anlaşılacağı üzere konumlandırılmış yani koordinatları belirlenmiş bir varlığı içerir. Tanımsal veri ise, varlığa ait konuma bağlı olmayan özelliklerini beliritir. Fakat bu iki bileşen kendi başlarına eksik kalabilirler. Çünkü zamana bağlı olarak hem konumsal veride hem de tanımsal veride değişim söz konusu olabilir. Bu sebeple bu iki alt bileşene ait zaman boyutuda coğrafi veride büyük önem taşımaktadır.

Coğrafi veriler özelliklede konumsal veriler çok farklı teknolojik yöntemlerle elde edilebilirler. Sayısallaştırma yöntemi, video kayıt yöntemi, uzaktan algılama yöntemi, fotogrametrik yöntemler, yersel ölçmeler vb.

İkinci gruptaki CBS bileşeni olan donanım bileşeni ise üç alt bileşene ayrılabilir [4]:

- Veri giriş elemanları (sayısallaştırıcılar)
- Veri depolama ve işleme elemanları (bilgisayar belleği ve işlemcisi)
- Veri sunuş elemanları (yazıcılar, çiziciler vb.)

Üçüncü bileşen, yazılım bileşenleri beş ana grupta toplanabilir [5]:

- Veri girişi ve doğrulama yazılımları
- Coğrafi veri depolama ve coğrafi veri tabanı yöenetimi yazılımları
- Dönüşüm yazılımları
- Sorgulama yazılımları
- Bilgi sunuş yazılımları

CBS nde son bileşen olan personel; sistemin çalışmasından sorumlu sistem ve veri tabanı yöneticileri, veri toplayıcı ve veri giriş operatörleri ile kullanıcılardan oluşur [6].

## **3 PANORAMİK GÖRÜNTÜLEME**

#### **3.1 Panorama**

Merriam-Webster sözlüğüne göre, "panorama" sözcüğü iki Yunan teriminin biraraya gelmesi ile oluşmaktadır. *Pan* (παν) tüm, *horama* (όραµα) ise görüş anlamındadır. [7] Dolayısıyla *panorama* sözcüğüne türkçe karşılık olarak *tümgörüş* denilebilir. Yine bu sözlükte, sözcüğün 1796 yılında yaygın olarak kullanılmaya başlandığı belirtilmektir. Panorama ile benzer anlamda İngilizce'de daha teknik olan diğer bir terim "omnidirectional" da kullanılmaktadır. Her iki kelime de anlam olarak geniş bir görüş alanını ifade etmektedir.

Panorama kelimesinin patenti 17 Haziran 1767 tarihinde Robert Barker tarafından alınmıştır. Bundan dolayı bazı kaynaklar Panorama kavramını ortaya koyan ilk kişinin Robert Barker olduğunu ileri sürmektedir. Bu patent teknik bir anlamdan öte sanatsal bir içeriğe sahiptir. Bu patentte panorama;"Resim sanatı biçiminde etrafın görünüşü" olarak tanımlanmıştır. Bu tanımlamadan da anlaşılacağı gibi panorama bir sanat dalı olarak doğmuştur. [7]

#### **3.2 Panorama Teknolojisi**

Henüz 1800 lerin başlarında "panorama" kelimesi bütün Avrupa dillerinde kullanılan bir sözcük oldu. 1700 lerin sonunda başlayan bu sanat dalında bir panorama ressamının amacı, izleyenleri gerçek dünyayı yeniden oluşturduklarına inandırabilecek bir görünümü ortaya koymaktı. O yıllarda bu konuda yeni birtakım boyama teknikleri ile amaca büyük ölçüde ulaşılmıştır. Bu tarihlerde yapılan panoramik resimler geniş kitleler tarafından oldukça beğeni kazanmıştır. Bu resimlerden, sanat değerinin yanında, o yıllarda bilgilendirme ve eğitim alanında da yararlanılmıştır. Fakat bu resimler büyük yapılar üzerine boyandığından hem boyama, hem de bir mekan içersinde barındırma sırasında büyük zorluklar çekilmiştir. Bu sebeple o tarihte panoramik resimlerin yapılmasının ve sergilenmesinin maliyeti oldukça yüksekti. [7]

Zaman ilerledikçe panoramayı oluşturmak için insanlar el ile boyama yerine çok daha akılcı teknolojiler geliştirdi. Bu noktadan sonra panorama bir sanat dalı olarak görülmesinden öte yeni bir görsel teknolojik alan olarak ele alınmıştır. [7]

Geliştirilen kameralar ve daha sonrasında gelişen bilgisayar teknolojisi ile dijital görüntü kavramı panorama üretimi için çeşitli alternatifler sunmuştur.

Geniş ve yüksek çözünürlüklü bir görüntüyü otomatik olarak elde etmek fotogrametri, görüntü işleme ve bilgisayar görüntüleme alanlarında güncel bir araştırma alanı haline gelmiştir. Görüntü mozaikleri çeşitli uygulamalarda kullanılabilmektedir. En klasik uygulama birçok görüntünün biraraya getirilmesinden oluşturulan geniş hava ve uydu görüntüleridir. Son zamanlarda gerçel seyahat (virtual travel) ve gerçel çevre (virtual environment) yapımı gibi uygulamalarda kullanılan dijital panoramik mozaik yapımı, klasik film bazlı panorama yapımının yerine, geniş bir araştırma alanı olmuştur. [7]

Gerçel seyahat veya mimari gezintiler gibi uygulama alanları için tüm görüşlü panoramalar (örneğin her yönde görüş imkanı sağlayan küresel mozaikler) oldukça aranılan bir yöntemdir.

Panoramik görüntü üretimininde birden çok alternatifin gelişen teknolojiyle beraber sunulduğu daha önce belirtilmişti. Bu ilerlemede kamera ve bilgisayar teknolojisinin büyük payı olmuştur. Günümüzde, panoramik görüntüyü elde etme tekniklerini üç ana başlıkta ele alabiliriz:

- Panoramik kameralar ile
- Çok yönlü görüntü algılayıcıları ile
- Dizi resimler ile

#### **3.2.1 Panoramik Kameralar**

İlk panoramik kamera Avusturyalı P.Puchberger tarafından 1843 yılında icat edilmiştir. Bu kamera 150° lik görüş açısına sahiptir. 1857 yılında ise İngiltere de M.Garella yaptığı dönel kamera ile 360° lik görünüm elde etmeyi başarmıştır. [8]

Puchberger'in kamerası salıncaklı objektif kameralar sınıfına aittir. Salıncaklı objektif kameranın objektifi bir eksen etrafında dönebilecek şekilde tasarlanmıştır, diğer kısımlar ise sabittir. Kamera sabit olduğu için maksimum görüş açısı 120° ile 150° arasında sınırlıdır. Diğer taraftan Garella'nın öncülük ettiği dönel kameraların görüş açısında ise herhangi bir limit yoktur. [7]

Salıncaklı objektif ve dönel kameralar hareketli parçalara sahiptir, ancak çok geniş açılı kamera olarak adlandırılan diğer bir sınıf hareketli bir parçaya sahip değildir. Çok geniş açılı kameraların ilk örneklerinden biri T.Sutton'nun 1858 yılında yaptığı panoramik kameradır. Bu kamerada su ile doldurulmuş küresel objektif ile 120° lik görünüm veren panorama elde edilebilmiştir. [7]

Günümüzde yüksek çözünürlüklü metrik dijital panoramik kameralar üretilebilmektedir. En gelişmiş örneklerden biri şekil 3.1 de görülen Eyescan M2 dir.

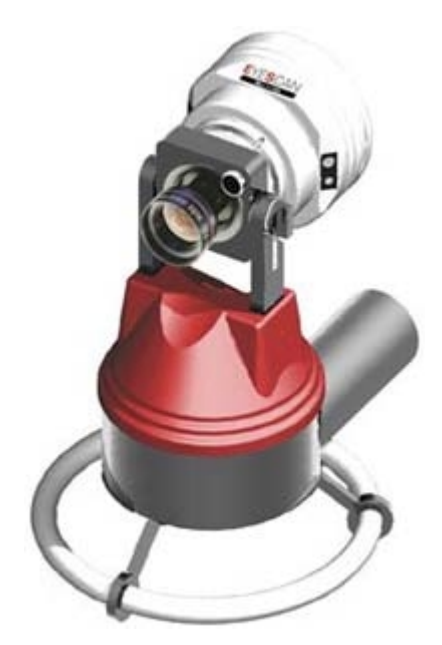

Şekil 3.1 Eyescan M2 Metrik dijital panoramik kamera

#### **3.2.2 Çok Yönlü Görüntü Algılayıcıları (Omnidirectional Vision Sensors)**

Bilgisayar teknolojisinin ilerlemesi, video kameraların dijital olması çok yönlü görüntü yakalamak için çok daha yeni imkanlar tanımıştır. D.W. Rees, 1970 yılında

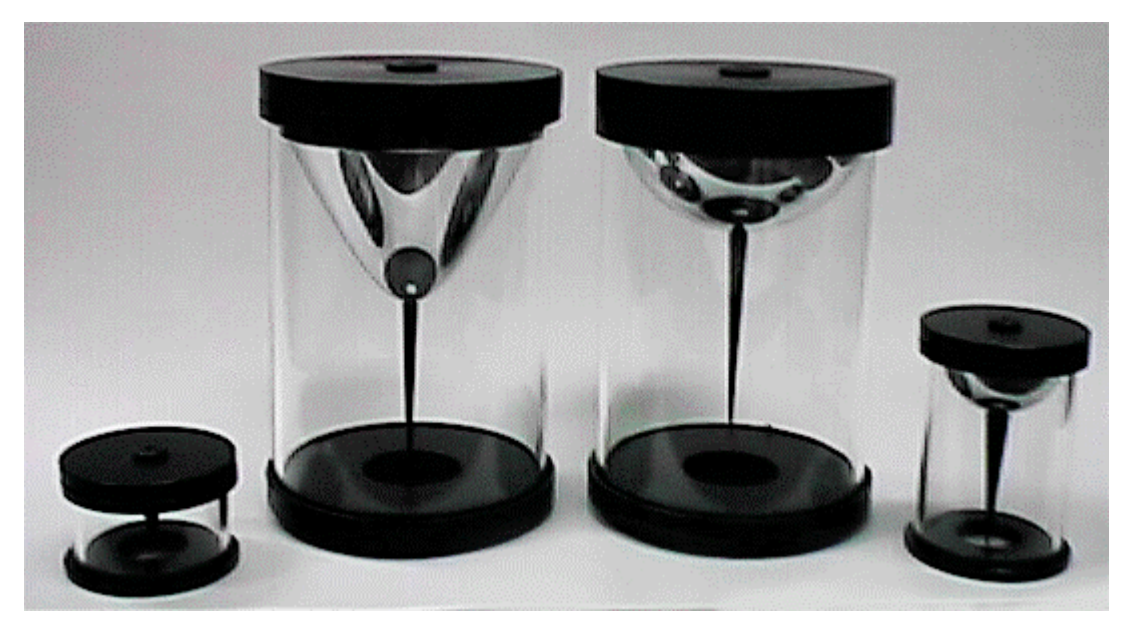

Şekil 3.2 Çok Yönlü Görüntü Algılayıcıları Tipleri

çok yönlü görüntü yakalama sistemlerinin hiperbol ayna ve normal perspektif kamera kullanarak patentini alan ilk kişidir. Bu tür sistemlerde aynanın şekli ve kamera parametreleri bilindiğinden elde edilen görüntünün perspektif görünüşünün düzeltilebilme imkanı vardır. Şekil 3.2 de görüldüğü gibi daha değişik ayna veya objektif kombinasyonu kullanılarak yapılan sistemlerin çeşitli örnekleri vardır. Örneğin parabol ayna, konik ayna vb. geliştirilen birçok system mevcuttur. Bunların bazılarının projeksiyon merkezi tektir. Tek olmayanlarda ise paralaks söz konusudur.

Çok yönlü görüş algılayıcıları tek kamera içeren bir sistemden meydana geldiği gibi, birden çok kamerada içerebilir. Çok kameradan oluşturulan sistemler tek kameralı olanlara gore daha yüksek çözünürlüklü panoramik görüntü üretebilir.

#### **3.3.3 Resimlerden Panoramik Görüntü Elde Edilmesi**

Günümüzde panoramik görüntü elde edebilmek için panoramik kamera şart değildir. Gerçek Dünyanın (Real World) panoramik görüntü ile elde edilebilmesi için daha az donanım gerektiren bir yöntem ise düzenli şekilde çekilmiş resimlerden veya video görüntülerden tüm görüş alanını kapsayacak şekilde bir panoramik görüntü yapımıdır. Bu görüntüler, görüntü mozaik veya dizilendirme algoritması ile sıralanıp bütünleştirilir.

Dijital veya dijital olmayan bir kamera ile çekilen bir dizi resimden yapılan dijital panoramik görüntü çok uzun zaman almayan bir işlem olduğu için panoramik görüntü üretiminde yaygın olarak kullanılmaktadır.

Bu yöntemle panoramik görüntü elde edilmesi, tek bir noktadan peşi sıra belli bir örtü oranına bağlı kalarak 360° lik veya daha az bir tarama ile son bulan resim çekme esasına dayanır. Bu elde edilen resimler şekil 3.3 deki gibi silindirik bir yüzeye izdüşürülerek panorama oluşturulur. Ayrıca küre yüzeyine izdüşürülen küresel panoramalar da bu yöntemle kolaylıkla elde edilebilir. Ancak böyle bir durumda Çekilen resimler silindirik panoramada olduğu gibi tek sıra boyunca değildir. Bütün görüşü verebilecek şekilde kamera ile birden fazla dönülerek çekilen resimlerle etraf taranır.

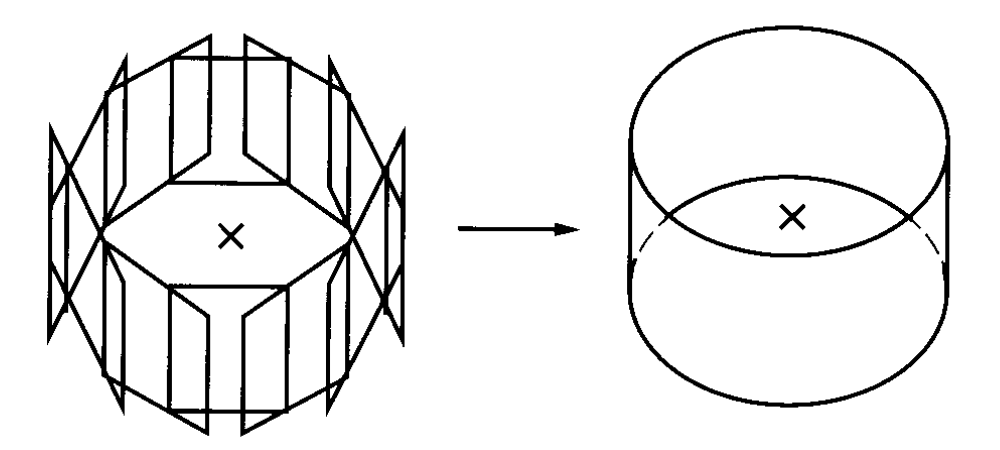

Şekil 3.3 Silindirik panorama

Bu tez çalışmasındaki panoramik görüntü de şekil 3.3 esasına dayanılarak dizi resimlerden elde edilmiştir.

## **3.3.3.1 Resimlerle Panorama Üretimi İçin Gerekli Donanım**

Resimlerden panorama üretimi için gereken donanımı şu şekilde sıralayabiliriz:

• Klasik veya dijital kamera

- Tripod
- Düzeç
- Tripod başlığı (Panoramik başlık)

Panoramik görüntünün resimlerden elde edilebilmesi için kuşkusuz resim çekme makinesi şarttır. Bu makine film üzerine resim çeken klasik bir kamera veya dijital bir kamera olabilir. Her ikisininde birbirilerine göre avantaj ve dezavantajları vardır. Ancak dijital kameralar panoramik görüntü üretimi için daha pratik bir kullanım sağlamaktadır.

Tripod kullanılmasının amacı aynı nokta üzerinde dönerek, ufuk çizgisini resimden resime değiştirmeden çekim yapılmasını sağlamaktır. Aksi takdirde resimlerin dizilendirmesi (stitching) sırasında problem ortaya çıkar. Oluşan panoramanın alt ve üst sınırında görüntü kaybı meydana gelir.

Tripoda monte edilecek bir düzeç ile kameranın teodolitte olduğu gibi kaba tesviyesi, resimler arasındaki ufuk çizgisinde doğrusal bir süreklilik elde edilmesini sağlayacaktır. Bu da panoramik görüntüyü üretirken en iyi sonucu vermektedir.

Tripod başlığı (Panoramik başlık), kamera üzerine konulur ve kameranın tripoda uygun şekilde monte edilmesini sağlar. Bu sayede kamera, tripodun üzerinde kameranın objektifini merkez alacak şekilde döner. Bunun sonucu olarak düşük kalitede görüntüye sebep olan paralaks ortadan kalkmış olur.

### **3.3.3.2 Panorama Üretimi İçin Resim Çekimi**

Resim çekiminde dikkat edilmesi gereken bazı noktalar vardır. Bunlar resmin odak uzaklığına ve görüntü kalitesine göre belirlenen kriterlerdir.

Her bir resimin bir önceki resim ile kullanılan yazılıma bağlı olarak yaklaşık %30- %40 örtü oranı sağlanmalıdır. Bu oranlar tahmini olarak uygulanabilcek değerlerdir.

Resim çekiminden önce kaç tane resim çekilmesi gerektiği basit bir dört işlemi ile iki adımda hesaplanabilir. Öncelikle yatay görüş alanı (YGA) hesaplanmalıdır daha sonra buna bağlı olarak çekilmesi gereken resim sayısı belirlenebilir. [9]

Yakın resim için  $YGA = 2 * \tan^{-1}(12 / \text{odak}_\text{uzaklığı})$ 

Manzara resmi için YGA =  $2 * \tan^{-1}(18 / \text{odak uzaklığı})$ 

Çekilecek resim sayısı ise,

çekilecek resim sayısı =  $36000 / (50 * YGA)$ 

eşitliği ile hesaplanır.

Bu eşitlik %50 örtü oranı ve 360° panorama için verilmiştir. %50 örtü oranı ise daha çok geniş açılı objektifler için kullanışlıdır. Daha dar açılı objektifler için daha az örtü oranı yeterli olmaktadır. Panoramanın görüş açısı (A) ve öngörülen örtü oranı (P) arasında ilişki kurarak çekilebilecek resim sayısı aşağıdaki eşitlikle hesaplanabilir.

Çekilecek resim sayısı=100\*A/((100-P)\*YGA)

Resim çekiminden sonra dijital makinalarda resimlerin bilgisayara aktarılması oldukça kolay bir işlemdir. Ancak klasik resim çekme makineleriyle çekilen resimlerin taranıp bilgisayar ortamına aktarılması gerekmektedir. Bunu yaparken bazı noktalara dikkat edilmesi gerekir. [9]

- Tüm görüntülerin aynı piksel boyutunda olması gereklidir. Çünkü dizilendirme (stitching) işlemi yapan tüm yazılımlar bu koşul ile çalışmaktadır. Aksi takdirde resimler dizilendirilemez.
- Görüntüler dijital ortama aktarılırken hepsinde aynı renk tonları kullanılmalıdır. Yoksa dizilendirme sırasında görüntüler arasındaki renk tonu farklılıkları sonucun kaliteli olmasını önler.

Görüntüler bilgisayara aktarıldıktan sonra görüntü üzerinde perspektif düzeltmesi yapılmalıdır. Görüntü üzerinde şeklini bildiğimiz bir nesne perspektif özelliğinden dolayı yamuk veya eğri bir görünüm alabilir. Görüntü üzerinde oluşan bu yanılgı resmin kenarlarına doğru belirginleşir. Asıl şeklini bildiğimiz nesnelerdeki bu deformasyon dizilendirme yazılımlarında istenmeyen sonuçlar verir. Adobe Photoshop gibi görüntü işleme programlarıyla nesnelerin gerçekte var olamayan yamuk veya eğri durumları giderilmelidir ve görüntünün bir sonraki görüntü ile uyumlu bir hale gelmesi sağlanmalıdır. [9]

Bunun için Adobe Photoshop 5.0 ve üzeri versiyonları oldukça uygun bir programdır.

## **4 TURİST BİLGİ SİSTEMİ (TBS)**

#### **4.1 Turist ve Bilgi Sistemi**

Bir insanın turist niteliğinin kazanması belli koşulların oluşması ile mümkündür. Bu koşullar;

- Seyahat arzusunun bulunması
- Boş zamanının oluşması
- Özgür bir atmosferin varlığı
- Boş zamanını değerlendirecek mali gücünün bulunması

biçiminde ifade edilebilir. Tabiki turistin seyahat sırasında birtakım beklentileride bulunmaktadır. Bunlar;

- Gidilecek yerde belli ihtiyaçlara cevap verilebilecek konaklama tesislerinin bulunması
- Gidilecek yerde turistik cazibe varlıkları
- Beklentileri değerlendirebilecek imkanların yaratılması
- Ulaştırma araçlarının beklentilere cevap verecek nitelikte olmasıdır. [10]

Bütün bunlara ilaveten, zamanımız turisti, zamanı kısıtlı ve değerli olan kişidir. Çok kısa sürede mümkün olduğu kadar çok yer görmek ister. [10]

Yukarıda verilen bilgiler dikkate alınarak turistin tanımı yapılabilir:

Turist boş zamanını değerlendirmek amacı ile özgür bir ortam içinde, turizm bakımından cazibe arz eden yerlere seyahat eden, orada konaklayan, seyahat ve

konaklamadan doğan ihtiyaçlarını mali gücüyle oranlı olarak karşılamaya çalışan, geleneklerine bağlı ve rahatına düşkün insandır. [10]

Turizm endüstrisi içersinde tüketici kitle olan turist, dünya ekonomisinde azımsanamayacak bir önem taşımaktadır. Turizm alanında ileri gelen dünya ülkelerinden birisi olan Türkiye de bu ekonomiden gereken payı alabilmek için bu konudaki plan ve yatırımlarını, gelişen teknoloji olanaklarını değerlendirerek tespit etmeye önem vermektedir. Türkiye Yedinci Beş Yıllık Kalkınma Planı, Tanıtma ve Pazarlama Alt Komisyonu Raporu'nun Durum Değerlendirilmesi'nde bu konu dikkatle vurgulanmıştır.

Bilgisayarlı enformasyon ve rezervasyon sistemlerinin (Computer Reservation Systems "CRS", Global Distributions Systems "GDS" ) turizm sektöründe kullanılmaya başlamasının sağladığı saydamlık, tüketiciyi turistik ürün seçimi konusunda daha bilinçli ve kaprisli hale getirmekte ve giderek daha çok bilgi, daha çok seçenek talep eden bir turist tipi ortaya çıkmaktadır. [11]

Coğrafi Bilgi Sistemi, yukarıdaki açıklamaya paralel olarak turizme uygulanabilirliği araştırılabilecek teknolojilerden birisidir. Turizmde uygulanabilecek bir bilgi sistemi ile bu sektörde daha iyi bir hizmet ortamı yaratılabilir.

Turist için öngörülen bir coğrafi bilgi sistemi kurabilmek için öncelikle tuizm ile Coğrafya bilimi arasındaki ilişkiyi tespit etmek gerekir.

Coğrafya, mekan içinde cereyan eden ve mekanla çok sıkı ilişkileri olan turizm olayını dikkatle ele almaktadır. Turizmin mekana yayılış özellikleri, mekan üzerindeki etkileri, ortaya çıkan turistik mahal ve bölgelerin tespiti ve gruplandırılması, arazinin kullanım kapasitesinin belirlenmesi için ölçülerin araştırılması ve korunması ile ilgili tedbirlerin bulunması, coğrafyanın ilgi alanı içindedir. [12] Buradan hareketle, turist için hazırlanabilecek bir Coğrafi Bilgi Sistemi nin, turizm için kabul edilebilecek bir uygulama olduğu söylenebilir.

Bu tür bir bilgi sistemi kurabilmek için aşağıda maddeler halinde tespit edimiş olunan, turistlerin genel eğilimleri ve beklentileri göz önünde bulundurulmalıdır: [12]

- Alışılmışın dışında doğal, tarihi, toplumsal ve kültürel çevreler görmek ve tanımak
- Eğlenmek ve dinlenmek
- Hoşgörü ve denetimsiz yaşamak
- Yabancılık duymamak ve güvenlik
- Rahat yaşam koşulları
- İdari işlemlerde kolaylık

Kuşkusuz bir bilgi sisteminde yukarıda açıklanan beklentilerin hepsinin karşılanması beklenemez. Ancak bu beklentileri karşılamada oldukça kolaylık sağlayabilcek bir bilgi sistemi kurmak olasıdır.

Teknik anlamda tamamıyla bir CBS, fakat amacı turiste ve turizme hizmet olan bu teknoloji Turist Bilgi Sistemi olarak adlandırılmıştır.

Yukarıda açıklanan bilgilerin ışığıda TBS şu şekilde tanımlanabilir:

Turistin ihtiyaç duyabileceği coğrafi referanslı bilgilerin, turist tarafından etkin olarak kullanılabilmesi için, toplanması, depolanması, yönetilmesi, analiz edilmesi ve sunulması amacıyla yazılımların, personellerin ve donanımların bir bütün olarak toplanması ile oluşturulan bir sistemdir.

#### **4.2 Turist Bilgi Sisteminin Amacı ve Görevleri**

TBS, turizm alanında özellikle turiste direk olarak hizmet verebilcek, kolaylıklar sağlayabilecek bir uygulamadır. Bunu sağlayabilmek için TBS nde bazı amaçlar ve görevler belirlenmelidir.

Turistin talep edebileceği bilgilerin tespit edilmesi gereklidir. TBS bir rehber olarak düşünülürse, turistin merak edebileceği konularda bilgi vermesi gerekir. Bu bir tarihi eser veya konaklayacağı bir otel olabilir. Bu geniş yelpazede ki bilgi gereksinimi belirlendikten sonra bu bilgilerin toplanması, organize edilmesi ve sık aralıklarla yenilenmesi gerekmektedir.

Bu bigiler veri olarak bilgisayara girilmelidir. Oluşturulacak veri tabanı ile coğrafi referanslandırma arasındaki ilişki kurulmalıdır. Bu sayede bir turist neyi nerede bulabileceğini basit şekilde ortaya çıkarabilecektir. Ayrıca kolay şekilde uygulanabilecek sorgulamalar ile turist her an yanında güvenilir bir rehber bulabilecektir.

Hazırlanan TBS elektronik bir rehber olarak düşünülmelidir. Bu rehber sağlanan hizmete bir standart getirebilecek ve kalitenin artmasında yardımcı olabilecektir.

Farklı kurum ve kuruluşlardaki bilginin turizm alanında daha etkin bir biçimde kullanılmasında TBS bir merkez olabilecektır. Örneğin kültür bakanlığı denetimindeki tarihi bir yapıyı ziyaret edebilmek için kullanılabilecek belediye vasıtalarının belirlenmesinde tek bir organizasyon içersinde çözüm bulunması turiste rahatlık sağlayabilecektir.

#### **5 KULLANILAN YAZILIM VE DONANIM**

#### **5.1 3DVista Studio Version 1.8**

Panoramik görüntülemede, 3DVista şirketine ait 3Dvista Studio yazılımının 1.8 versiyonu kullanılmıştır. İlk defa 2000 yılında piyasaya sürülen bu yazılım, seri dijital görüntülerden kısmi veya 360 derecelik görünüm veren panorama yapımına imkan vermektedir.

#### **5.1.1 3DVista Studio Yazılımının Teknik Özellikleri**

3DVista Studio, panorama üreten görüntü dizilendirme (image stitching) yazılımlarından birisidir. 3DVista ile panorama elde edebilmek için bir noktadan tripod üzerinde belli bir örtü oranıyla peşi sıra çekilmiş dijital görüntülere ihtiyaç vardır. Bu görüntüler 360° lik veya daha dar bir görüş alanını tarayabilir. 3Dvista Studio her iki durumda da bir çok görüntü dizilendirme paket programında olduğu gibi kolaylıkla panoramik görüntü üretebilir.

Bu tez çalışmasında 3DVista Studio nun seçilmesindeki en büyük neden üretilen panoramanın Quick Time Player gibi çok yaygın olan bir çokluortam (multimedia) programında izlenebilir şekilde mov dosya formatına dönüştürebilmesidir. Bunun en büyük avantajı ise kullanıcıların bilgi sistemi için üretilen panoramanın çok özel olmayan ve sık kullanılan bir program ile izlenebilme olanağı sağlamasıdır. Diğer yazılımlardan elde edilen panoramaları izleyebilmek için yine o yazılımın kullanıcıda bulunması gerekir. Özellikle bir turist bilgi sistemi kullanıcısında bu tür bir programın bulunması beklenemez.

3Dvista Studio diğer birçok panorama yazılımına ek olarak birden çok sırada panoramik görüntü alıp bunu biraraya getirme yeteneğine sahiptir. Böylelikle çok daha geniş bir alanda panoramik görüş elde edilebilir.

3DVista Studio nun diğer üstün bir özelliği ise video kamera ile çekilmiş görüntüleri avi formatında panoramik görüntü olarak sunabilmesidir. Bu da çok daha hızlı ve kolay panorama üretimine imkan vermektedir.

Dizilendirme işlemi sırasında otomatik veya elle sıralama imkanı verebilmesi bu yazılımın olumlu özelliklerinden biridir. Ancak yazılımın zayıf yönü olarak balık gözü objektif ile alınan resimlerle çalışma imkanı vermemesi ve küresel panorama oluşturamaması gösterilebilir.

3DVista ile elde edilen panorama dosyaları JPEG, BMP, PNG, QTVR ve DXD formatında olabilir.

#### **5.2 TopoL**

TopoL coğrafi bilginin yönetimi için tasarlanmış bir programdır. Grafik verinin üretimine, analizine, sunumuna ve bunların çıktısına imkan verir. [13]

TopoL yazılımının kullanış açısından oldukça kolay bir program olduğu söylenebilir. TopoL un çalışmadaki en büyük kolaylığı topolojiyi sayısallaştırma sırasında anında (real-time) oluşturabilme yeteneğidir.

Raster veride de TopoL büyük kullanım kolaylıkları sağlamaktadır. Yüzlerce Megabyte büyüklüğündeki dosyalarla çok hızlı işlem yapılabilmektedir. Raster veride TIFF, BMP ve TopoL ait RAS formatında çalışabilme olanağı vardır.

#### **5.2.1 TopoL Yazılımının Teknik Özellikleri**

TopoL programını çalıştırabilmek için 386,486, Pentium, MS Windows 3.1 ve daha yukarı işletim sistemleri yeterlidir. Minumum 16 MB RAM gerekli olsa da fazla işlem yapabilmek için daha kapasiteli RAM ile konfigürasyon güçlendirilmelidir. 640 X 480 çözünürlüklü VGA grafik kartlı renkli bir ekran minumum istense bile TopoL yazılımından gerekli performansı alabilmek için 1024 X 768 çözünürlük daha uygundur. [13]

TopoL un veri modeli diğer CBS programlarında olduğu gibi vektör veri ve raster veri olarak belirlenmiştir.

Vektör veri TopoL da blok olarak isimlendirilen dosyalar içersinde kayıt edilir. Blok, temel veri birimidir. Bloklar içersinde, vektör veri editlenir ve gerekli veriler tanımlanır.

TopoL da blok dosyaları üç tür uzantıya sahiptir: BLK, PRA ve BAK. BLK, en son kayıtlı veriyi içerir, yani arşiv doyasıdır. PRA, çalışıldığı andaki kayıt edilmemiş dosyadır. BAK ise en son kayıt edilen doyanın bir önceki arşiv durumudur, kısacası yedek dosyadır.

Bir blok dosyası aşağıda tablo 5.1 deki obje çeşitlerini içerir.

| Obje çeşitleri | Örnekler                                  |  |  |
|----------------|-------------------------------------------|--|--|
| Cizgiler       | Nehirler, yollar, sınırlar                |  |  |
| Alanlar        | Ormanlar, göller, bölgeler                |  |  |
| Noktalar       | Sehirler, duraklar                        |  |  |
| Vektör yazı    | Grafik nesnelerin tanımlanması, başlıklar |  |  |
| Not            | Kuezey oku, ölçek çizgisi                 |  |  |

Tablo 5.1 Obje çeşitleri

TopoL da bu objelerin en önemli karakteristikleri (vektör yazıları hariç) gruplarıdır. Gruplar, objelerin gerçek dünyada neyi temsil ettiklerini tanımlar. (örneğin yollar, sınırlar, ormanlar). Gruplar, "özellik sınıfları" olarakta adlandırılabilir. Obje gruplarına ait bilgiler TopoL da "grup kodu" ismiyle nümerik formda saklanır. Obje gruplarını göstermek, çıktı olarak almak için özel bir veri tabanı dosyası olan groups.dbf dosyası vardır. Bu veri tabanı dosyası DBase 3.0 formatındadır. Veri tabanı tablo 5.2 de görülen yapıdadır. [13]

Tablo 5.2 Veri tabanı yapısı

| <b>Name</b> | <b>Type</b> | Length | Dec. Pos.      |
|-------------|-------------|--------|----------------|
| Name        | С           | 010    |                |
| Code        | N           | 003    |                |
| Type        | C           | 001    |                |
| Class       | $\subset$   | 010    |                |
| Data        | $\subset$   | 005    |                |
| Color       | N           | 002    |                |
| Symbol      | N           | 005    |                |
| Plot_color  | N           | 002    |                |
| Plot_symbol | N           | 005    |                |
| Plot den    | N           | 005    | $\overline{2}$ |
| Plot thick  | N           | 005    |                |

TopoL da veri tabanını direk olarak editlemek mümkündür.

Her bir obje grubu için dBase 3.0 yapısının bir veri tabanı dosyası var olabilir. Bu veri tabanı dosyası grafik objelerle ilgili ek bilgileri kayıt edebilir. (örneğin bir arazinin pafta-ada numarası, onun sahibi ve sahibi hakkında bilgi veya bir bu bilgiye başka bir veri tabanı ile bağıntı kurularak sahibi hakkında adres, doğum tarhi gibi daha etkili ve ayrıntılı bir veri tabanı oluşturulabilir. Link kurularak elde edilen diğer veri tabanına dış veri tabanı (external database) denilmektedir. [13] Bu veri tabanı yapısı bölüm 2 de bahsedilen hiyerarşik veri yapısı (bire-çok, 1:N) için güzel bir örnek teşkil etmektedir.

Eğer çalışılan veri tabanı alansal ise grafik gösterimden objenin alanı otomatik olarak hesaplanır ve kayıt edilir. Aynı durum çizgi ve nokta objeler için de geçerlidir. Her bir çizginin uzunluk değeri, herbir noktanın X ve Y koordinat değeri otomatik olarak grafikten hesaplanır ve kayıt edilir.

Raster veri, raster dosyaları ile ifade edilir. Raster, resim elemanlarının matris biçiminde düzenlenmesidir. Raster verinin temel bilgisi, matrisin boyutlarını oluşturan her bir eleman içersindedir. TopoL da 5 çeşit raster gösterilebilir:

2-levelled (binary)

gri ölçek (greyscale)

indekslenmiş renk (indexed colour)

gerçek renk (true colour)

sayısal yükseklik modeli için 32 bit raster

TopoL sisteminde raster veriler TIFF, BMP, JPG ve GIF formatında çalışabilir.

TopoL, raster ve vektör veri üzerine çeşitli operasyon algoritmaları ile müdahale imkanı verir. Raster ve vektör verinin geometrik transformasyonu (benzerlik, afin, kolinearite) çok kolay bir şekilde uygulanabilir. Raster verinin sıkıştırılaması ve açılması mümkündür. Histogram gibi istatiksel bilgiye ulaşılabilir. Görüntü işleme fonksiyonları; aritmetik ve mantıksal operasyonlarını, lokal ön işlemeyi, kenar operatörlerini (edge operators) içermektedir.

#### **5.3 Kullanılan Donanım**

Bu tez çalışmasında donanım olarak kullanılanlar şunlardır:

- 17" monitör, 1024 X 728 çözünürlük
- Pentium III 733 işlemci, 256 RAM, 32 MB ekran kartı, 40 GB HD
- Yazıcı
- Nikon Coolpix 950 Dijital kamera
- El GPSi (Garmin 12 XL)

Bu donanım içersinde bilgisayar ve yazıcı, verilerin girilmesi, işlenmesi, depolanması ve çıktı olarak alınması için kullanılmıştır. Ayrıca panoramik görüntü oluşturmak amacıyla İ.T.Ü. İnşaat Fakültesi Fotogrametri Anabilim Dalı'na ait Nikon Coolpix 950 Dijital Kamera ile resim çekimi yapılmıştır. Yine İ.T.Ü. nün labaratuvar imkanları ile sağlanan el GPS i ile nokta koordinatı ölçülmüştür.

### **5.3.1 Nikon Coolpix 950 Dijital Kamera**

Nikon Coolpix 950 dijital kamera (şekil 5.1) günümüzün yüksek kaliteli ve çok özellikli sayılı dijital kameralarından birisidir.

CCD, dijital kameranın bir parçasıdır ve klasik kameralardaki filmin yerine kullanılarak objektiften gelen görüntüyü alır. Yani CCD ler dijital kameraların en karakteristik özelliklerinden birini temsil eder. Piksel olarak isimlendirilen milyonlarca küçük nokta ile kaplanmıştır. Herbir piksel ışık ve renk seviyesini ölçer. Dolayısıyla daha çok sayıda piksel içeren CCD ler daha yüksek çözünürlüklü ve geniş görüntü verebilir. Modern dijital kameralarda 1 – 4 milyon arası sayıda piksel CCD bulunur. [14] Coolpix 950, yüksek kaliteli 2.11 milyon piksel CCD (Charged Coupled Device) ile oldukça net görüntüler ortaya koyabilmektedir.

Nikon Coolpix 950, en fazla 1600 X 1200 çözünürlük sağlayabilir. Bunun yanıda 1024 X 728 ve 640 X 480 çözünürlük ile de görüntü alınabilir.

Dijital kameranın, taşınabilir 8 MB Compact Flash hafıza kartı vardır. 8 MB 1024 X 768 çözünürlükte yaklaşık 40 görüntü alabilmektedir. Ayrıca, 32 MB kapasitede flash kartı üretilmektedir.

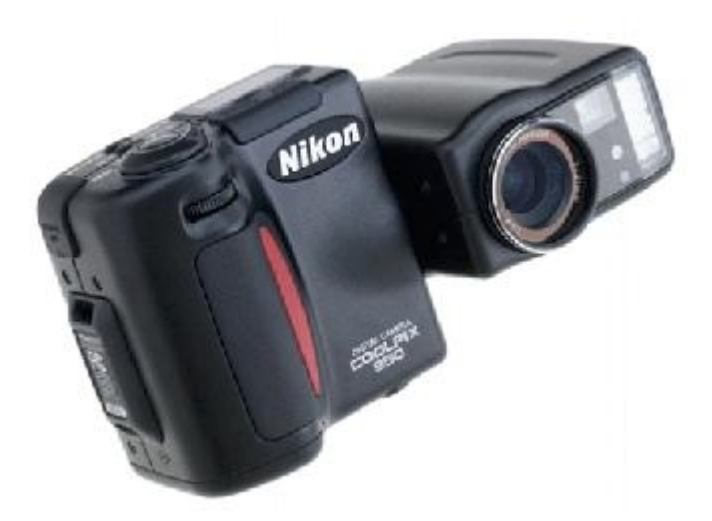

Şekil 5.1 Nikon Coolpix 950 dijital kamera

Nikon Coolpix 950, yüksek çözünürlüklü 2 inch LCD ekrana sahiptir. 4 adet AA boyutunda pil tüketmektedir. Ancak tüm dijital kameralarda olduğu gibi Coolpix 950 de bu pilleri çok kısa sürede boşaltmaktadır. Bunun için bu kamerada şarj edilebilir pil kullanılması daha pratik bir çözüm sunmaktadır.

### **5.3.2 Garmin 12 XL GPS**

Garmin 12 XL pratik kullanım için dizayn edilmiş bir el GPS i dir.

12 paralel kanal alıcı ile 12 uyduya kadar izleme yapabilmektedir. Buna bağlı olarak konuma ait bilgileri sürekli hesaplayıp, yenilemektedir. Seçime bağlı olarak alıcılar 15 saniye ile 45 saniye arasında veri alabilmektedir. [15]

Bu GPS için üretici firma tarafından verilen doğruluk 15m dir. ayrıca bu GPS ler ek donanımla DGPS alıcı olarak 1-5 m arası doğruluk elde edecek şekilde de üretilmektedir.

Garmin 12 XL de GPS dahilidir. 15.6 x 5.1 x 3.1 cm boyutları, 269 gr ağırlığı ile oldukça kolay bir kullanım sağlamaktadır. 5.6 x 3.8 cm boyutunda LCD ekrana sahiptir. [15]
4 adet AA boyutunda pil ile çalışan Garmin 12XL, 1watt lık bir enerji ile çalışmaktadır. Aynı piller ile yaklaşık 24 saate kadar çalışma kapasitesi vardır.

## **6 UYGULAMA**

#### **6.1 İstanbul Tarihi Yarımadasında TBS Çalışması**

Turist Bilgi Sistemi için yapılan uygulamada, İstanbul ilinin tarihi yarımada olarak adlandırılan turistik bölgesi seçilmiştir. İstanbul ili tarihi yarımadası (şekil 6.1), Haliç, Marmara Denizi ve şehir surları ile çevrili olan bölgedir. Yaklaşık 1558.83 hektar alanı kapsayan yarımadada günümüzde Fatih ve Eminönü Belediyeleri bulunmaktadır.

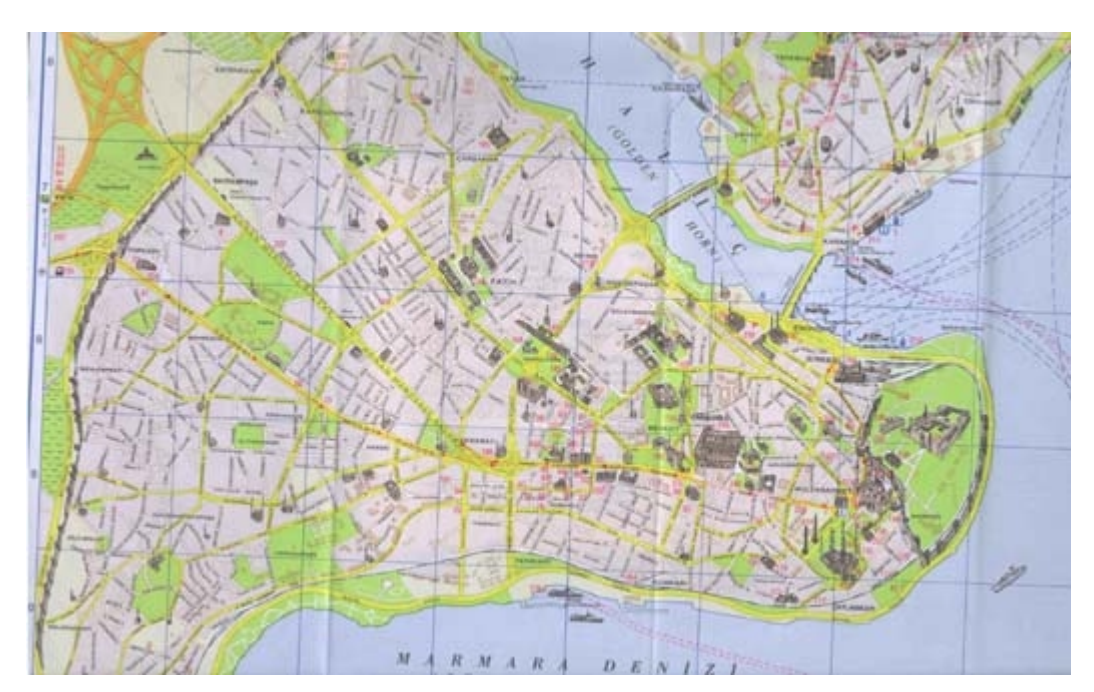

Şekil 6.1 İstanbul ili tarihi yarımadası

İstanbul ili üç büyük imparatorluğa başkentlik yapan tarihi bir dünya şehirdir. Her üç imparatorluğun izleri özellikle tarihi yarımadada toplanmıştır. Bu imparatorlukların iki ayrı medeniyete (hıristiyan-islam) ait olması ise tarihi zenginliğin çok daha fazla olmasına neden olmuştur.

Bugünkü İstanbul'un temelleri M.Ö. 7. yüzyılda atılmıştır. M.S. 4. yüzyılda İmparator Constantin tarafından yeniden inşa edilip, başkent yapılmış; o günden sonra da yaklaşık 16 asır boyunca Roma, Bizans ve Osmanlı dönemlerinde başkentlik sıfatını sürdürmüştür. Aynı zamanda, İmparator Constantis ile birlikte Hristiyanlığın merkezlerinden biri olan İstanbul, 1453'te Osmanlılar tarafından fethedildikten sonra Müslümanların en önemli kentlerinden biri sayılmıştır. [16] Keza bir çağın sonu ve diğer bir çağın başlangıcı olarak kabul edilelen İstanbul un fethi, bu şehrin tarihteki ve turizmdeki önemini ortaya koymaktadır.

İstanbul'un tarihi yarımadası, günümüzde turistlerin, özellikle batı avrupadan gelen turistlerin büyük ilgi odağı olmuştur.

Bu turizm mekanında, turistlerin daha etkili bir gezi-tanıma yapabilmesi için iyi bir rehber ve danışman gerekmektedir. Bu rehberliği yapabilecek bir turist bilgi sistemi tarihi yarımada için tasarlanmış ve uygulanmıştır.

Tasarım aşamasında tarihi yarımadayı ziyaret eden turistlerin temel gereksinimleri gözönüne alınarak turist bilgi sistemi oluşturulmuştur. Temel gereksinimler, ulaşım, konaklama ve gezilebilecek tarihi mekanlar olarak belirlenmiştir.

Bilgi sistemini üretirken küçük ölçekli bir harita ve ortofotolardan faydalanılmıştır. Bu küçük ölçekli haritanın referanslandırılmasında afin transformasyonu kullanılmıştır. Burada TopoL programının afin transformasyonu seçeneğinden faydalanılmıştır.

Referanslandırma işleminden sonra vektör katmanları, az önce belirtilen temel gereksinimlere cevap verecek şekilde oluşturulmuştur. Vektör katmanlarının içeriği kesinleştirildikten sonra burada kullanılabilecek bilgiler çeşitli kaynaklardan (rehber, internet vb.) temin edilmiştir.

Bu işlemlerden sonra sayısallaştırma ve veri tabanını oluşturma aşamasına gelinmiştir. Bütün veri girişleri sayısallaştırma ile beraber yapılmıştır. Bu TopoL programının topoloji kurma yeteneği ile sağlanmıştır. Diğer coğrafi bilgi sistemi yazılımlarında ise TopoL dan farklı olarak sayısallaştırma işleminden sonra veri tabanının ayrı bir şekilde oluşturulması ve bunun bağlantısının sağlanılması gereği vardır.

Vektör katmanlarından bir tanesi ise panoramik görüntüleme ile hazırlanmış video dökümentasyondan oluşmuştur. Burada hızlı bir şekilde video görüntüsünün alınarak bilgi sistemine entegrasyonu sağlanmıştır. Video görüntüsünün hazırlanış aşamasının hızlı olması kadar alınan görüntünün referanslandırılmasınında hızlı bir şekilde yapılmasına özen gösterilmiştir. Bu sebeple görüntünün alındığı noktanın koordinatları bir el GPS i ile saniyeler içersinde ölçülmüştür. Buradaki amaç turiste, video görüntüleri ile son zamanlarda web sayfalarında sık görülen gerçek dünya (real world) ortamını yaratarak o bölge hakkında en detaylı görsel bilginin aktarılmasıdır. Tabii ki bu video görüntülerinin referanslandırılmasınında elde edilmesi kadar hızlı bir şekilde gerçekleştirilmesi turist bilgi sistemi için etkili bir dökümantasyon yöntemi olmuştur.

Bu uygulamada yapılanlar aşağıdaki başlıklar altında daha açık şekilde irdelenebilir.

### **6.1.1 Vektör Katmanlarının Oluşturulması**

Bu çalışmada dört adet vektör katmanı tasarlanmıştır.

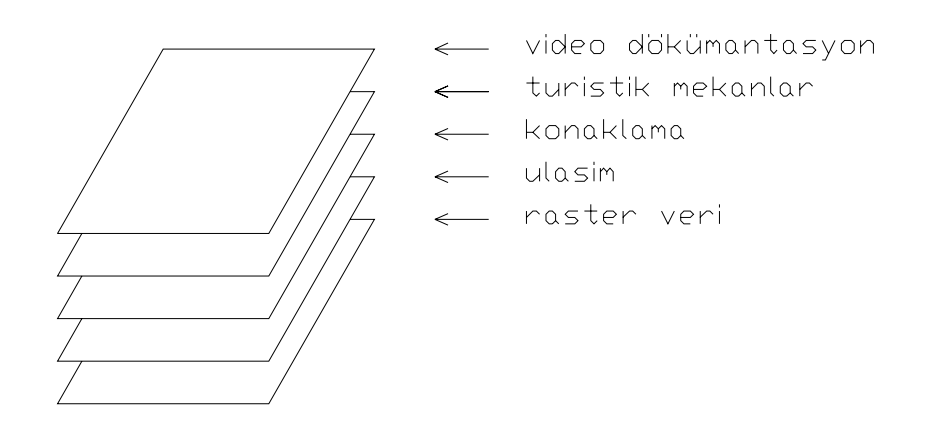

Şekil 6.2 Vektör katmanları

Şekil 6.2 den de görülebileceği gibi katmanlardan birincisi ulaşım olarak belirlenmiştir. Bu katman için sayısallaştırma çizgisel ve noktasal olarak yapılmıştır. Çizgiler, tarihi yarımada sınırları içerisinde faaliyet gösteren otobüs ve tramvay güzergahlarını temsil etmektedir. Noktalar ise bu güzergahlara ait ototbüs ve tramvay duraklarını göstermektedir.

İkinci vektör tabakasında ise konaklama ihtiyacı gözönünde bulundurularak yarımadadaki oteller noktasal olarak sayısallaştırılmıştır.

Üçüncü katmanda tarihi mekanlar alansal olarak sayısallaştırılmıştır. Burada turistler için daima ilgi odağı olan dört adet tarihi yapı seçilmiştir. Bunlar Ayasofya Camii, Sultanahmet Camii (Mavi Camii), Topkapı Sarayı Müzesi, ve Süleymaniye Camii dir. Bu vekör katmanının amacı turist bilgi sisteminde tarihi mekanları çeşitli yönleriyle kullanıcıya sunmaktır.

Son katmanda ise bilgi sisteminin video dökümantasyonu referanslandırılmıştır. Bunun için noktasal sayısallaştırma yapılmıştır. Bu sayısallaştırılan nokta tarihi yarımadadaki turistik mekana ait video görüntüsünü (panoramik görüntüyü) temsil etmektedir.

## **6.1.2 Veri Tabanının Kurulması**

Bir önceki başlık altında vektör katmanları için yapılan sayısallaştırmadan bahsedilmiştir. Herbir sayısallaştırma işleminden sonra oluşan vektörel veriye ait veri tabanı ilişkilendirilmiştir. Şekil 6.3 de TopoL programında veri tabanı oluşturulma aşaması görülmektedir.

Ulaşımı konu alan birinci katmanda, otobüs ve tramvay güzergahını temsil eden çizgisel veriye ait aşağıdaki bilgiler girilmiştir.

Hat No: otobüsün veya tramvayın numarasını,

Durak İsmi: güzergah üzerindeki durakları

Cadde: güzergahın geçtiği caddeleri

Semt: güzergahın bulunduğu semti

Length: güzergahın uzunluğunu

Oto\_Hedef: otobüs için gidilebilecek ana durakları

Tram\_Hedef: tramvay için gidilebilecek ana durakları

açıklamaktadır. Ulaşım katmanındaki durakları temsil eden noktasal veri de yine güzergahtaki veri tabanı ile aynı özellikleri taşımaktadır.

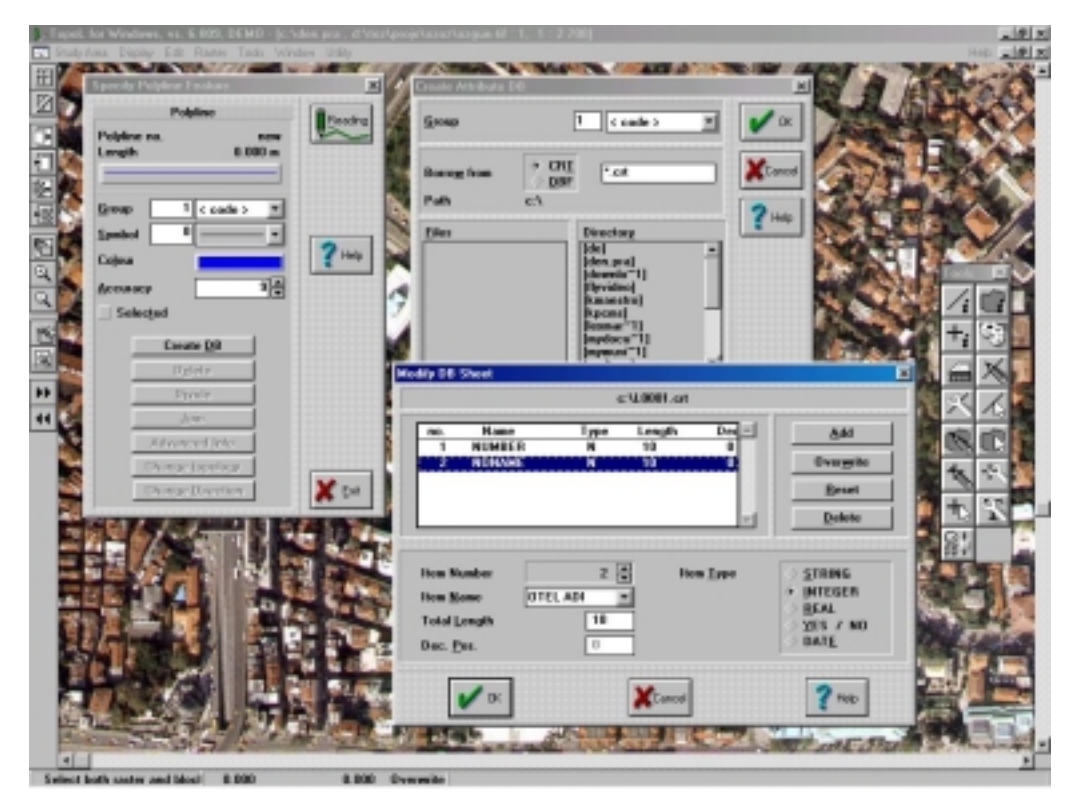

Şekil 6.3 Veri tabanı oluşturulması

İkinci katmandaki veri tabanı ise oteller ile ilgili bilgileri içermektedir. Burada herbir otele ait isim, yıldız sayısı, bulunulan semt, fiyat, havuz, çocuk indirimi, telefon, eposta, adres ve internet üzerinden rezervasyon olanağı, yatak sayısı, oda sayısı, konferans salonu bilgileri girilmiştir.

Hazırlanan veri tabanları TopoL da şekil 6.4 deki gibi tablo olarak görülebilmektedir ve tablo üzerinden düzeltme, sorgulama gibi işlemler yapılabilmektedir. Bu sayede grafik veri girişinde gözden kaçabilecek hatalar burada tespit edilip düzenlemeler yapılabilir ve istenilen anda veri tabanının tablo olarak çıktısı alınabilir.

Tarihi mekanlara ait olan veri tabanı ise ilk ikisine göre daha farklı hazırlanmıştır. Burada veri olarak farklı uzantılı dosyalar girilmiştir. Bu dosyalar tarihi mekanlarla ilgili olarak daha öceden hazırlanmış dosyalardır. Bu dosyaların uzantıları doc, txt, jpg, xls formatlarındadır. Bu dosyaların hepsi o tarihi-turistik mekanın tanıtımına yönelik bilgi içermektedir.

| <b>B</b> Drewing       |                              |                               |                       |                                         | ıп                       |
|------------------------|------------------------------|-------------------------------|-----------------------|-----------------------------------------|--------------------------|
|                        | 4/4d 1000 Shqubban/mon/mon/d |                               |                       | Standard mötn                           | T Selected res. only     |
| Records:               | 添                            | <b>Selected Flecands</b><br>٠ |                       | Σ<br>۳<br>Sun                           | Fixed columns:           |
| res.as                 | <b>MINER</b>                 | <b>OTEL 13H1</b>              | VILDIZ HO             | SERT                                    | <b>F1VAT</b>             |
| 1.                     |                              | HOTEL OLIMPIYAT               |                       | EHINGHU                                 | m                        |
| $2 -$                  |                              | <b>ARCADIA HOTEL</b>          |                       | <b>SELTANINET</b>                       |                          |
| $\mathbf{a}$ .         |                              | FOUR SEASONS HOTEL            | ĸ,                    | EHINGHU                                 | 259                      |
| $\overline{A}$         |                              | <b>GRAND WARRZ HOTEL</b>      |                       | <b>SELTANIANET</b>                      | 48                       |
| 5 <sub>n</sub>         |                              | ANTEA HOTEL                   |                       | <b>CENTER LITRS</b>                     | 38                       |
| 6.                     |                              | <b>DTTONNH HOTEL</b>          |                       | KUHOFT                                  | 44                       |
| $\overline{r}$ .       |                              | PRESIDENT HOTEL               |                       | <b>BENNUTTY</b>                         | 28                       |
| 8.                     |                              | ANTIK ISTANDUL HOTEL          |                       | <b>BEYAZIT</b>                          | 59                       |
| $\overline{\bullet}$ . | ۰                            | KAZAKISTAN OTGU               |                       | <b>REVAZIT</b>                          | 15                       |
| 18.                    | 18                           | HERIT ANTIQUE HOTEL           |                       | LBLFLT                                  | 169                      |
| $11 -$                 | 11                           | <b>CARA HOTEL</b>             |                       | LALELT                                  | 110                      |
| $12 -$                 | 12                           | <b>BEKTAS HOTEL</b>           |                       | <b>LELEL 1</b>                          | ٠                        |
| 43.                    | 13                           | GRAND ENTH HOTEL              |                       | <b>VEHIKAPI</b>                         | 59                       |
| $14 -$                 | 14                           | <b>FUNR HOTEL</b>             | ä                     | <b><i>RESIGNY</i></b>                   | 78                       |
| 15.                    | 15                           | HOLG HOTEL                    |                       | F1H01K20DE                              | 35                       |
| $15 -$                 | 16                           | KWW HOTEL                     |                       | ЕТНОТКРИВЕ                              | 35                       |
| $17 -$                 | 77                           | COLOR HOTEL                   |                       | F1HD1K2WDE                              | 3%                       |
| 98.                    | 15                           | BERR HOTEL                    |                       | FATIN                                   | 59                       |
| 78.                    | 18                           | SERVICIA HOTEL                | s                     | <b><i>RESERVE</i></b>                   | 26                       |
| 28.                    | 28                           | <b>DLCAY HOTEL</b>            | s                     | TOPKAPT                                 | <b>WB</b>                |
| $21 -$                 | 21                           | <b>ERESTN HOTEL</b>           |                       | TOPKAP1                                 | 199                      |
| $22 -$                 | 22                           | ARIMON HOTEL                  | m                     | SULTANAIRET                             | 98                       |
| 23.                    | 23                           | KORDON HOTEL                  | ь                     | VEHICAPI                                | 46                       |
| $\blacksquare$         |                              | 5 Bruchlatt<br><b>Dretty</b>  | <b>Paul</b><br>Guerra | Expressory<br><b>Belease</b><br>Sell VO | <b>CD</b> DR<br>of by VO |

Şekil 6.4 TopoL da veri tabanı tablosu

Her tarihi yapı için yedi adet dosya hazırlanmıştır. Bunlardan ilki notepad de hazırlanan ve yapı hakkında genel bilgi veren txt dosyasıdır. İkinci, üçüncü, dördüncü ve beşinci dosyalar ise jpg uzantılı olup yapının farklı bölgelerinden alınmış resimlerinden oluşmaktadır. Altıncı dosya MS Office Excel de yapılan xls uzantılı dosyadır. Bu dosyada da o yapıya ait adres, ziyaret saatleri ve günleri bulunmaktadır. Son dosya ise MS Office Word hazırlanan doc uzantılı dosyadır. Bu dosyada ise yapının mimari özellikleri açıklanmıştır.

Bu dosyalar hazırlandıktan sonra projenin yapıldığı klasör içine kopyalanmıştır. Veri tabanı olarakta bu dosyaların bulunduğu yol yazılmıştır. Örneğin ayasofyaya ait veri tabanına tablo 6.1 deki bilgiler girilmiştir.

Veri tabanı bu şekilde oluşturulduktan sonra bu veriye TopoL programından link verilmiştir. TopoL dan veri tabanındaki bu dosyalara link verilebilmesi için TopoL un okuyabildiği NDI dosyası yazılmıştır. Bu dosya ASCII formatında olup notepad de düzenlenmiştir. Bu dosya yazıldıktan sonra alansal bir grafik olduğu için P0001.NDI ismiyle kayıt edilmiştir. Başka bir isim kullanıldığı taktirde TopoL

programı, link sağlayan NDI dosyasını tanıyamaz ve okuyamaz. Bu isim çizgizel bir grafik için L0001.NDI ve noktasal grafik için B0001.NDI olmalıdır. Dikkat edilmesi gereken diğer bir nokta ise bu dosyanın, veri tabanının ait olduğu vektör tabakasını temsil eden blok dosyasına kayıt edilmesidir. Bu dosya kendisine ait olmayan blok dosyasına kayıt edilmediği taktirde yine TopoL tarafından okunamaz.

| Name          | Item Value                       |
|---------------|----------------------------------|
| Number        | $\mathfrak{D}$                   |
| <b>BILGI</b>  | d:\tez\proje\ozoz\ayasofya.txt   |
| <b>RESIM1</b> | $d$ :\tez\proje\ozoz\ayasof1.txt |
| RESIM2        | d:\tez\proje\ozoz\ayasof2.txt    |
| RESIM3        | d:\tez\proje\ozoz\ayasof3.txt    |
| RESIM4        | d:\tez\proje\ozoz\ayasof4.txt    |
| ZIYARET       | d:\tez\proje\ozoz\ayasofya.txt   |
| <b>MIMARI</b> | d:\tez\proje\ozoz\ayasofya.txt   |

Tablo 6.1 Üçüncü blok dosyasında kurulan veri tabanı

P0001.NDI adlı dosya Ek A daki gibi yazılmıştır.

Bu katmanda bu veri tabanına dayanılarak, alansal grafik sorgulamasının sonucu bir tablo ortaya çıkar ve yukarıda bahsedilen yedi dosya kullanıcıya basit bir şekilde sunulur. (şekil 6.5 ve şekil 6.6)

Son katman olan video dökümantasyon bir sonraki başlık altında daha ayrıntılı şekilde ele alınmıştır. Görüntülerin elde edilmesi ve bilgi sistemine entegrasyonu ayrıntılı olarak açıklanmıştır.

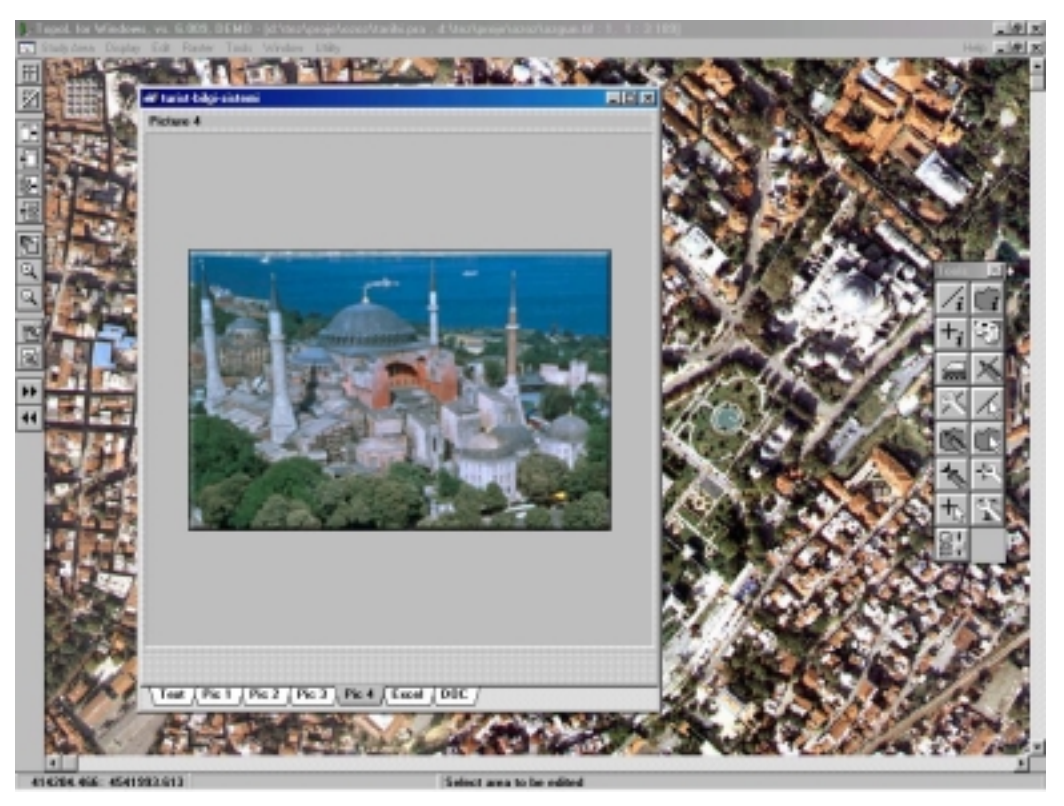

Şekil 6.5 Üçüncü vektör katmanına ait veri (jpg dosyası)

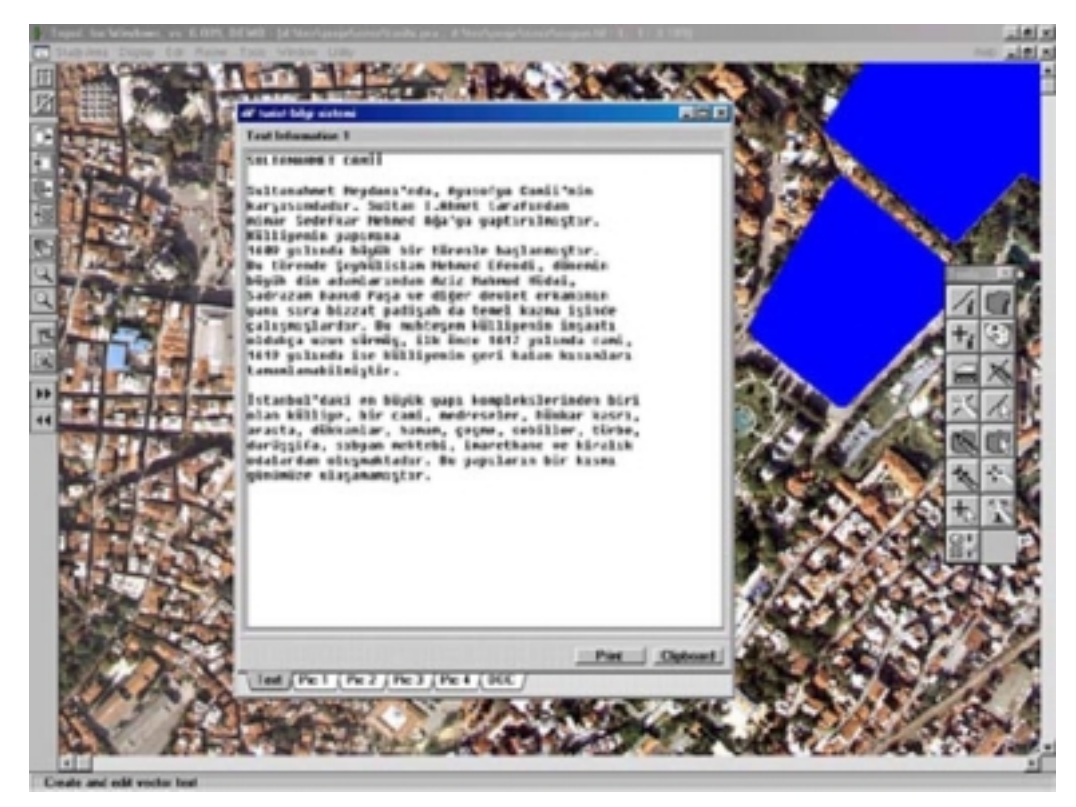

Şekil 6.6 Üçüncü vektör katmanına ait veri (txt dosyası)

# **6.1.3 Panoramanın Bilgi Sistemine Entegre Edilmesi**

Video dökümentasyonun hazırlanıp bilgi sistemine sunulması birkaç adımda gerçekleştirilmiştir:

- Panoramik görüntü elde edilebilmesi için dijital kamera ile resim çekimi
- Resim çekilen noktanın GPS ile koordinatlarının ölçülmesi
- Alınan Dijital görüntülerin bilgisayara aktarılması ve bu görüntülerden panorama elde edilmesi
- Resim alınan noktanın koordinatlarının bilgi sisteminde video dökümantasyon katmanında noktasal grafik veri olarak sayısallaştırılması
- Bu katmanın veri tabanında, panoramik görüntü dosyasına link verilmesi

# **6.1.2.1 Panoramik Görüntünün Elde Edilmesi**

Panoramik görüntüleme için Sultanahmet Meydanı seçilmiştir. Panoramanın geniş görüş olanağından yararlanarak Sultanahmet Camii, Ayasofya Camii vb. birden çok önemli tarihsel ve mimari yapının birarada gösterilmesi amaçlanmıştır.

Panorama yapımı için Nikon Coolpix 950 dijital fotoğraf makinesi, tripod ve düzeç donanım olarak, 3dvista Studio 1.8 deneme versiyonu da yazılım olarak kullanılmıştır.

Panoramik görüntü yapımında, dizilendirme (stitching) yöntemi uygulanmıştır.

Ayasofya ve Sultanahmet Camii arasında iki büyük yapıt ile etrafındaki diğer tarihi yapıtları en iyi şekilde gösterebilecek bir nokta fotoğraf çekimi için seçilmiştir.

Dizilendirme yönteminin bir gereği olarak alınacak fotoğrafların, ufuk çizgilerinin aynı hizada olması önemlidir. Aksi takdirde, otomatik sıralama (auto-alignment) ve dizilendirme sırasında zorluklar olacaktır. Bu da görüntü netliğinin ve kalitesinin ortadan kalkmasına sebep olmaktadır. Dolayısıyla, fotoğraflar arasındaki ufuk çizgisinin devamlılığını sağlamak için tripod ve bir küresel düzeç kullanılmıştır. Bu sayede hangi yönde resim çekimi yapılırsa yapılsın fotoğraf makinesinin aynı yatay düzlem üzerinde kalması sağlanmıştır.

Resim çekimi Sultanahmet Camiinden başlamış ve 360 derece dönerek yine Sultanahmet camii görüntüsü üzerinde son bulmuştur. (şekil 6.7) Bir önceki ve bir sonraki resimin, %50 den fazla olmamak koşuluyla örtü oranına sahip olmasına dikkat edilmiştir.

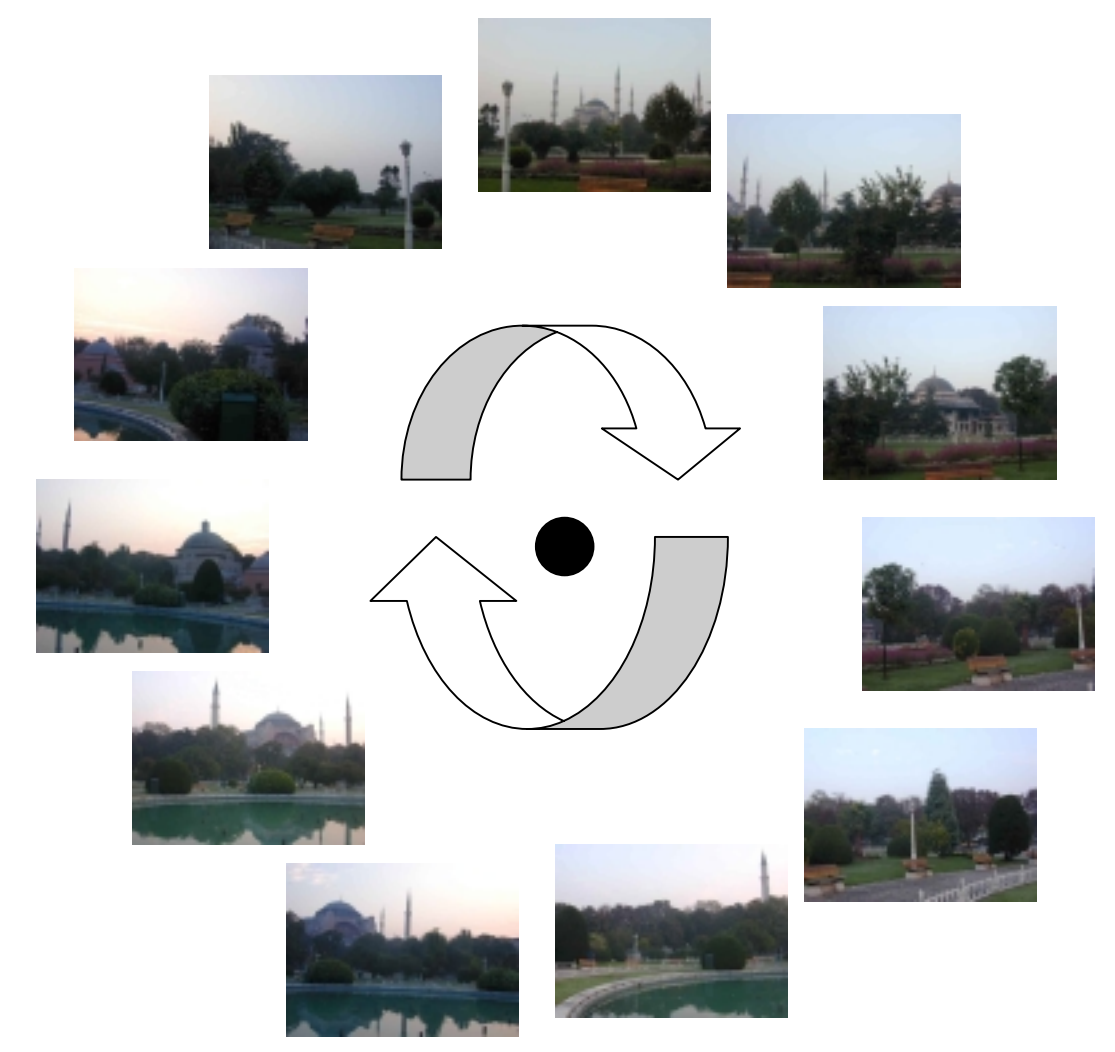

Şekil 6.7 Resim çekimi

Panorama elde etmek için resim çekiminde dikkat edilen diğer bir nokta ise resimler arasındaki renk ve parlaklıktaki sürekliliğinin sağlanmasıdır. Bu sağlanmazsa oluşacak panoramanın bütününde, renk tonu ve parlaklığı uyum göstermeyecektir. Yapılan uygulamada bu hataya meydan vermemek için Nikon Coolpix 950 dijital fotoğraf makinesinin panorama çekimi için düzenlenmiş olan ayarları kullanılmıştır.

Nikon Coolpix 950 dijital fotoğraf makinesinde, panorama veya sanal-gerçel görüntü yapımında kullanılmak üzere "AE-LOCK" seçeneği geliştirilmiştir. Buna göre, birçok resmin, tek bir görüntü oluşturmak üzere eşleştirilmesinde sürekli (sabit) bir renk ve odak uzaklığı sağlanır. [17]

Nikon Coolpix 950 dijital fotoğraf makinesinde AE-LOCK alt menüsüne ulaşılıp bu seçeneği aktif hale getirdikden sonra makinenin LCD ekranı üzerinde AE-L ve WB-L yazıları görünür. Bundan sonra, LCD ekranı üzerinde ilk görüntüye göre, odak uzaklığı ayarlanır ve bu büyüklük sabit kabul edilerek resim serisinin çekimine başlanır.

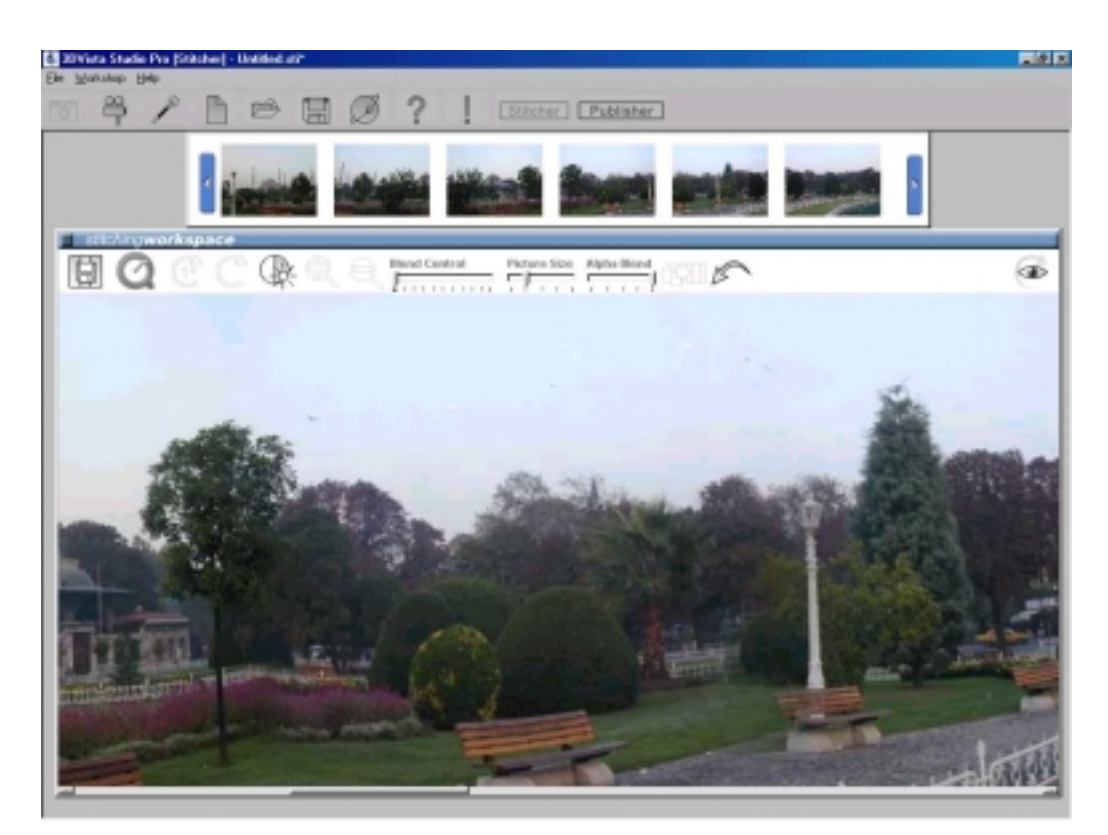

Şekil 6.8 3dVista yazılımında panorama oluşturulması

Elde edilen resimler sırası ile 3dvista Studio 1.8 yazılımında açılır. Otomatik olarak sıralama ve dizilendirme işlemi yapıldıktan sonra panoramik görüntü elde edilir (şekil 6.8 ve şekil 6.9). 3dvista Studio 1.8 yazılımının diğer panorama yazılımlarına ek olarak Quick Time Player programının kullanabileceği formatta mov uzantılı panorama dosyası oluşturabilmesidir. Böylece resimlerden video görüntüsüne geçiş sağlanmış olmaktadır. Quick Time günümüzde çoğu bilgisayarda bulunan temel çogulortam (multimedia) programlarından biridir. Dolayısıyla mov formatında hazırlanmış bir video görüntüsü bütün bilgisayar kullanıcılarına hizmet edebilir. Bu sebepten hazırlanan panoramanın mov formatında olmasına dikkat edilmiştir (şekil 6.10).

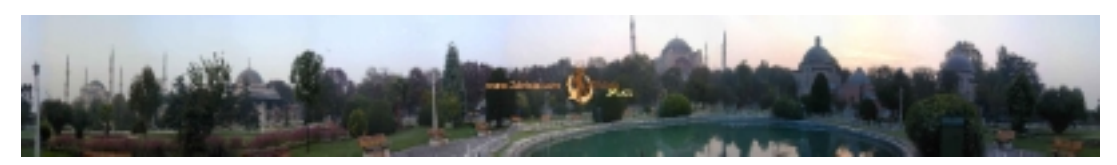

Şekil 6.9 Panorama (jpg formatında)

Bu tez çalışmasında elde, edilen panoramik görüntünün, turist bilgi sistemine entegre edilip, turistlere yönelik görüntülü bir dökümantasyon sunma imkanını araştırılmıştır. Panoramik görüntüler bu amaçla halen web sayfalarında sıkça kullanılmaktadır.

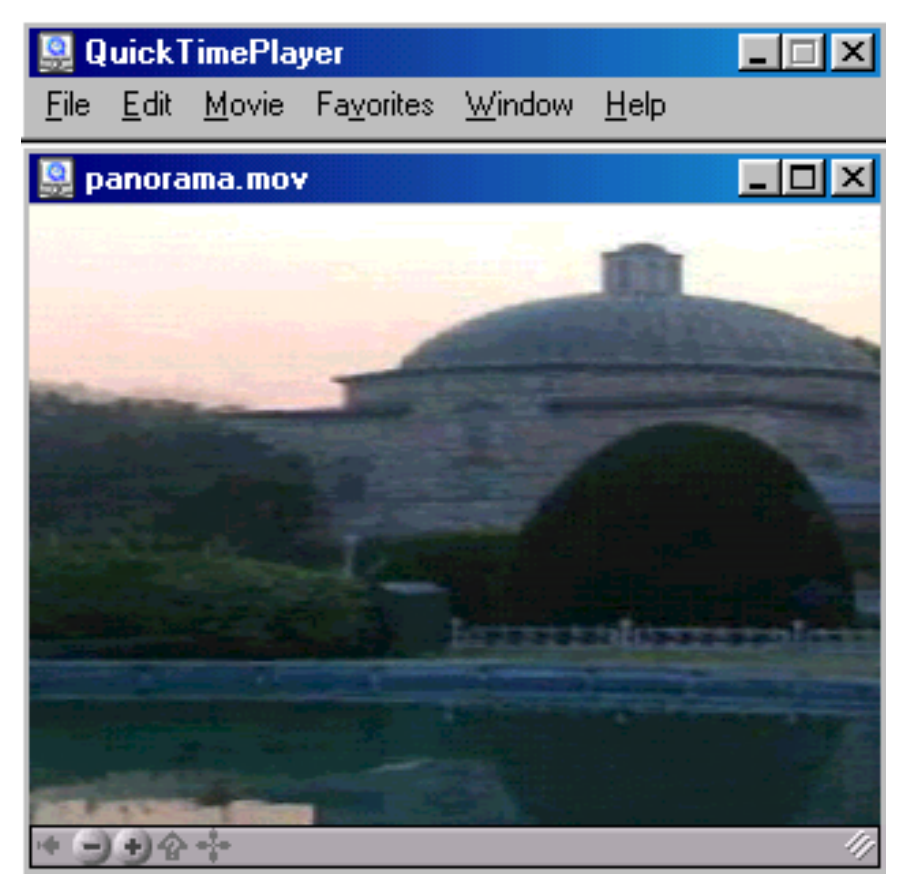

Şekil 6.10 Panorama (mov formatında)

Ancak bu panoramik video görüntünün bir referanslı bilgi sistemine entegre edilmesi için resim çekiminin yapıldığı noktanın koordinatlarının bilinmesi gerekir. Bunun için resim çekiminin yapıldığı noktada, resim çekiminden önce el GPS i ile noktanın koordinatları ölçülmüştür.

## **6.1.2.2 El GPS'i İle Nokta Koordinatlarının Belirlenmesi**

El GPS i ile ölçüm yapıldıktan sonra ED50 datumunda tablo 6.2 deki kartezyen koordinatlar direk olarak elde edilmiştir. Bu kartezyen koordinatlarını, Turist Bilgi Sistemi çalışmasında kullanabilmek için 3° Gauss-Kruger kartezyen koordinatlarına izdüşürmek gereklidir. Ek 2 de gösterilen jeodezik hesaplar [18,19] yardımıyla öncelikle elipsoidal kartezyen koordinatlar, elipsoidal coğrafi koordinatlara dönüştürülmüştür. Daha sonra elipsoidal coğrafi koordinatların, Gauss-Kruger Konform Projeksiyonu (Düzleme Açı Koruyan İzdüşümü) hesaplanmıştır.

Tablo 6.2 ED50 datumundaki kartezyen koordinatları

| $N\Gamma$<br>л<br>NI DK | m)<br>AUA | (m)<br>               |
|-------------------------|-----------|-----------------------|
| .                       | 666 396   | 61 <sup>o</sup><br>℩╝ |

Ek C de yapılan işlemler sonucu tablo 6.3 de görülen Gauss-Kruger kartezyen koordinatları elde edilmiştir.

Tablo 6.3 Gauss-Kruger Kartezyen Koordinatları

| Gauss-Kr. Kartez.Koord. | Sağa (m)    | (m)<br>Y ukarı |
|-------------------------|-------------|----------------|
|                         | 414 071 052 | 051.582<br>542 |

#### **6.1.2.3 TBS ne Panoramanın Aktarılması**

Yukarıda elde edilen koordinatlar video dökümantasyon katmanında noktasal grafik olarak sayısallaştırılmıştır (şekil 6.11).

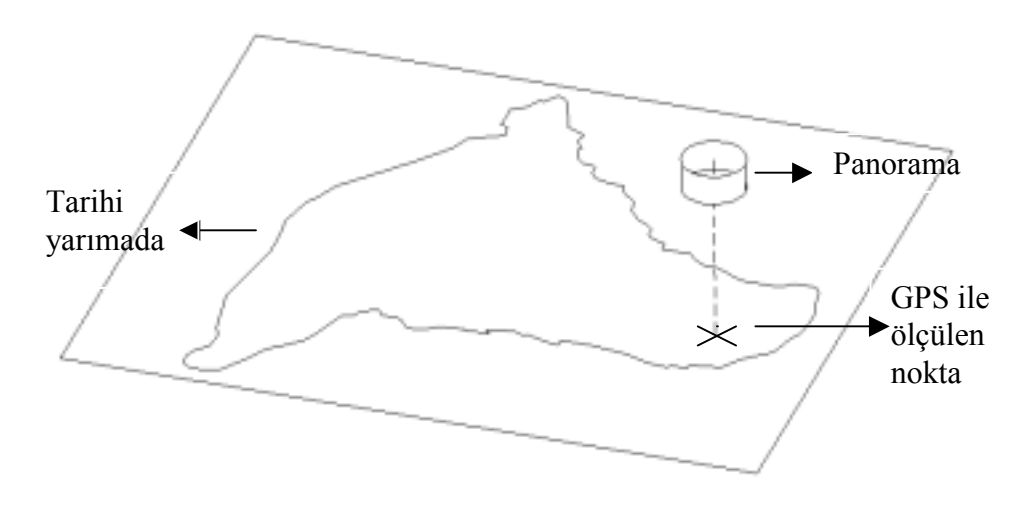

Şekil 6.11 Panoramanın bilgi sistemine aktarılması

Veri tabanı olarak ise panoramik görüntünün bulunduğu dosyanın yolu yazılmıştır (tablo 6.4).

| Name             | Item value                 |  |
|------------------|----------------------------|--|
| Number           |                            |  |
| <b>QUICKTIME</b> | d:\tez\proje\ozoz\pano.mov |  |

Tablo 6.4 Panorama dosyasına link veren veri tabanı

3dVista da hazırlanmış olan pano.mov adlı dosya veri tabanında belirtilen ozoz klasörü içine kopyalanmıştır.

Bu işlemler tamamlandıktan sonra TopoL un veri tabanındaki mov uzantılı dosyayı okuyabilmesi sağlanmıştır. Bunun için yapı olarak üçüncü katmandakine benzer, ek B te gösterilen ndi dosyası yazılmıştır. Ancak burada dosyanın ismi o katmandan farklı olarak B0001.NDI olarak belirlenmiştir. Çünkü noktasal grafik için bir tek bu isimde NDI dosyası yazılabilir

Yazılan B0001.NDI dosyası, video dökümantasyonun blok dosyası içine kayıt edilmiştir.

Bu şekilde veri tabanındaki pano.mov dosyasına TopoL içersinde link sağlanmış ve panoramik görüntü, bilgi sistemine entegre edilmiş olur.

# **6.1.3 TBS nde Sorgulama**

TopoL programında sorgulama sonuçları hem grafik hem de tablo olarak alınabilir. Sorgulama yapılabilmesi için aranan özellikler şekil 6.12 de görülen tabloya girilmelidir.

Ek D de, oluşturlan vektör katmanları ve bazı sorgulama örnekleri gösterilmektedir

Şekil D.1 ulaşıma ait, şekil D.2 konaklamaya ait, şekil D.3 tarihi yapılara ve video dökümantasyona ait katmanların grafik gösterimini sunmaktadır.

Şekil D.4, Topkapı'ya giden otobüs güzergahlarının sorgulama sonucu elde edilen vektörel verisidir.

Şekil D.5 ve şekil D.6 da, Küçük Langa Caddesi'nden ve Langa otobüs durağından geçen ve Yedikule istikametine yönelmiş olan otobüs güzergahı sorgulanmıştır. Şekil D.5 de sorgulama tablosu, şekil D.6 da ise sorgulama sonucu görülmektedir.

Şekil D.7 ve şekil D.8 de otellere ait sorgulamalar yapılmıştır. Şekil D.7 de, 5 yıldızdan daha az, fiyatı 40 ile 80 USD arasında olan otellerin; şekil D.8 de ise yatak sayısı 40 dan fazla ve konferans salonu 50 kişiden fazla kapasitedeki otellerin sorgulama sonucu gösterilmiştir.

Ek E de ise kurulan veri tabanları ve girilen veriler tablo halinde sunulmaktadır.

Tablo E.1 ve tablo E.2 de sırası ile ulaşım ile ilgili çizgilere ve noktalara ait veri tabanı gösterilmektedir.

Tablo E.3 de ise oteller için hazırlanmış veri tabanı görülmektedir.

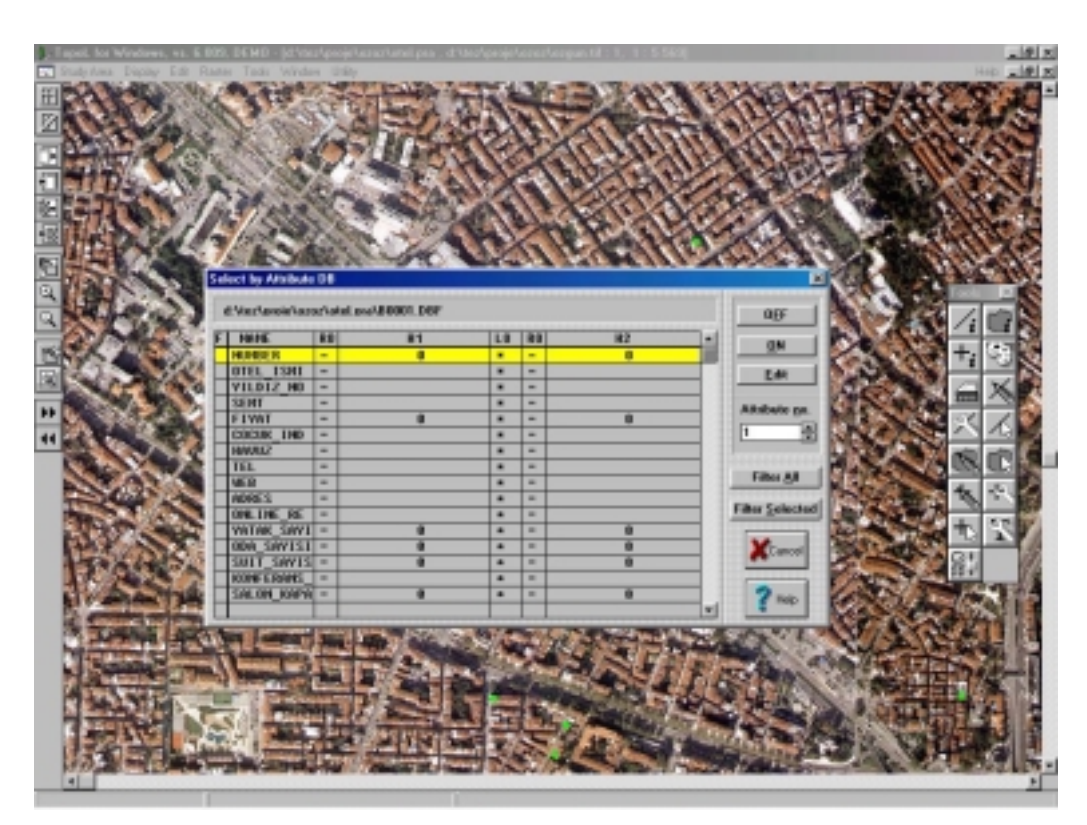

Şekil 6.12 TopoL da sorgulama tablosu

## **7 SONUÇ VE ÖNERİLER**

Ortaya konulan çalışmada turizme ve turiste hizmet sunabilecek bir turist bilgi sistemi hazırlanmıştır.

Panoramik görüntü, bilgi sistemine entegre edilmiştir. Bu sayede turistlere görsel açıdan zengin bir bilgi sistemi gerçekleştirilmiştir. Elde edilen panoramik görüntüler ile TBS ne aktarılabilecek hızlı bir dökümentasyon olanağı sağlamıştır.

Oluşturulan bilgi sistemi, basit sorgulama olanakları ile turiste güvenilir başvuru kaynağı yaratmıştır.

Panoramik görüntüleme bilgi sistemi için uygun bir dökümentasyon yöntemi olmuştur. Ancak kullanılan panoramaların ölçülebilir hale getirilmesiyle bilgi sistemine yeni bir referans sistemi katılabilir. Bu sayede daha etkili bir dökümantasyon yöntemi üretilebilir ve turizm dışında daha başka alanlarada hizmet edebilir.

Panoramik görüntüler kullanılarak oldukça ekonomik bir sanal gezi karmaşık yapıların sunumunda ölçülebilir olarak üretilebilir. Bu görüntü arşivi, yapının gerçek çalışma durumu ile ilgili zengin bir bilgi kaynağıdır. Bu nedenle yapı yönetimi veri tabanının önemli bir parçasıdır. Bu tür görüntü arşivlerinin son kullanıcıya ulaşması ekonomik ölçme ve yeni pazar sektörlerinde modelleme imkanları sunmaktadır. Tamamıyla CAD üretimine olan gereksinimin ortadan kalkması son kullanıcılara iş gücünden tasarruf imkanı sağlamaktadır. [20]

Panoramik görüntünün alındığı noktanın El GPS i ile ölçülmesi, panoramanın bilgi sistemine entegrasyonunda pratik bir çözüm olmuştur.

Bu tez çalışmasında tasarlanmış olan TBS çok daha profesyonel boyuttta geliştirilebilir. Veri olanakları artırlabilir. Bu bağlamda bu tür uygulanacak bir projede birden çok kurumun ortak çalışması gerekebilir.

TBS nin internet, intranet, wap ve sim kart teknolojileri ile entegre edilmesi yönünde çalışma yapılması bilgi sisteminin etkin kullanılmasına olanak verebilecektir. Bu konuda daha geniş ve zaman alan bir araştırmaya ihtiyaç vardır. Ayrıca günümüzde küçülen, hassasiyeti artan ve kullanımı basit olan el GPS lerinin TBS yi kullanan turistlere kiralanması ile, turistlere güvenlir bir rehber yaratılmış olunacaktır.

TBS ile turiste verilen hizmette standart sağlanmış, kalite artırılmış olacaktır. Turizmde yeni teknolojiler hayata geçirilmiş olması bu alanda gelişmelere olanak sağlayacaktır.

## **KAYNAKLAR**

**[1] George B. Korte**, 1994 The GIS Book 4th Edition, Santa Fe : OnWord Press

**[2] Ulubay, A.,**1995 Coğrafi bilgi sistemlerinin bilgisayar destekli eğitimde kullanılması:Türkiye Coğrafyası Çalışması, *Yüksek Lisans Tezi,* İ.T.Ü. Fen Bilimleri Enstitüsü, İstanbul

**[3] Duran, Z.,** 1996 Doğal gaz bilgi sistemi pilot projesi tasarımı ve gerçekleştirilmesi, *Yüksek Lisans Tezi,* İ.T.Ü. Fen Bilimleri Enstitüsü, İstanbul

**[4] Arslan., O.,** 1993 Çevre bilgi sistemleri çevresel etki değerlendirme bilgi sistemi tasarımı ve gerçekleştirilmesi pilot projesi (ÇEBDİS), *Yüksek Lisans Tezi,* İ.T.Ü. Fen Bilimleri Enstitüsü, İstanbul

**[5] Şeker, D.Z.,** 1993 Kırsal bölgelerde bilgi sistemlerinin uygulama olanakları *Doktara Tezi,* İ.T.Ü. Fen Bilimleri Enstitüsü, İstanbul

**[6] Ekincioğlu**, İ., Konumsal bilgi sistemlerinin kentsel alanlarda çok amaçlı kullanılması, *Doktara Tezi,* Y.T.Ü. Fen Bilimleri Enstitüsü, İstanbul

**[7] Benosman, R., Kang, S.B.,** 2000 Panoramic Vision Springer-Verlag New york, Inc.

**[8] Mc Bride, B.,** http://panphoto.com/TimeLine.html

**[9] Rigg, J.,** http://www.panoguide.com

**[10] Ürger, S.,** 1993 Genel Turizm Bilgisi, Antalya A.Ü.

**[11]** Turizm Yedinci beş Yıllık Kalkınma Planı

**[12] Mehmet Özdemir,** 1987 Turizm Nedir: Kitap Özetleri,Turizm Bankası, Ankara

**[13] Topol Software s.r.o.,** 2000 Topol for Windows User Guide

**[14] Digital Camera Buyers Guide,** 2000 http://www.digitalcamerastore.com/nikoncoolpix950.htm

**[15] Garmin Ltd.** 1996 http://www.garmin.com/products/gps12xl/spec.html

**[16]** http://www.istanbul.com.tr/IstanbulTarih.asp

**[17]** Nikon Digital Camera Coolpix 950 Refernce Manuel

**[18] Aksoy, A., Güneş, İ.H.,** 1990 Jeodezi I

**[19] Aksoy, A., Güneş, İ.H.,** 1990 Jeodezi II

**[20] Chapman D., Deacon A.,** 1998 ISPRS Journal of Photogrammetry & Remote Sensing 53 s.311-319

#### **EK.A. P0001.NDI DOSYASI**

Header=turist-bilgi-sistemi H=600 W=500  $X=20$ Y=20

[TXT] DESCR=Text Information 1 TAB=Text ITEM\_FOR\_FILE=BILGI CLIPBOARD=Y PRINT=Y

```
[RAS] 
DESCR=Picture 1 
TAB=Pic 1 
ITEM_FOR_FILE=RESIM1 
CLIPBOARD=N 
PRINT=N 
ZOOM=120
```

```
[RAS] 
DESCR=Picture 2 
TAB=Pic 2 
ITEM_FOR_FILE=RESIM2 
CLIPBOARD=N 
PRINT=N 
ZOOM=120
```
[RAS] DESCR=Picture 3 TAB=Pic 3 ITEM\_FOR\_FILE=RESIM3 CLIPBOARD=N PRINT=N ZOOM=120

[RAS] DESCR=Picture 4 TAB=Pic 4 ITEM\_FOR\_FILE=RESIM4 CLIPBOARD=N PRINT=N ZOOM=120

[DOC] DESCR=WINDOWS APPLICATION 1 TAB=Excel ITEM\_FOR\_FILE=ZIYARET

[DOC] DESCR=WINDOWS APPLICATION 2 TAB=DOC ITEM\_FOR\_FILE=MIMARI

# **EK.B. B0001.NDI DOSYASI**

Header=City-Info H=600 W=500 X=20 Y=20

[DOC] DESCR= My Quicktime-Video TAB=My Quicktime ITEM\_FOR\_FILE=Quicktime

## **EK.C. JEODEZİK HESAPLAR**

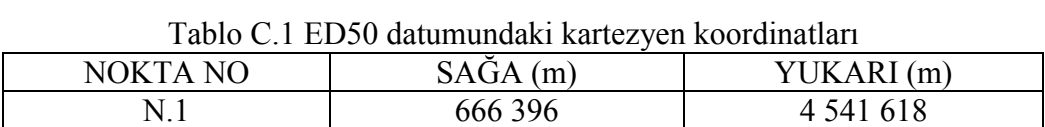

Yukardaki koordinatlar dilim orta meridyeni 27°, dilim genişliği 6° olan Hayford Elipsoidi üzerindeki kartezyen koordinatlardır. İlk olarak elipsoidal kartezyen koordinatlar aşağıdaki eşitlikler kullanılarak elipsoidal coğrafi koordinatlara dönüştürülmüştür.

6o dilimde Y ve X düzlem koordinatları:

 $(m_0 = 0.9996)$  $X = Yukarı / m<sub>0</sub> = 4543435.374$  $Y = (Sa\check{g}a - 500000)/m_0 = 166462.585$ 

Adım adım yaklaşma yolu ile meridyen yayı uzunluğu X değerine eşit olan noktanın enlem değeri B<sub>f</sub> bulunur.

1. Adım:  $(B)$ <sub>1</sub> = 40<sup>o</sup>.88156344  $(B)$ <sub>1</sub> = *X* /111136.53666

 $(G)$ <sub>1</sub> = 4527499.33  $-0.02227 \sin 6(B)_{1} - 0.00003 \sin 8(B)_{1}$  $(G)$ <sub>1</sub> = 111136.53666( $B$ <sub>1</sub>) – 16107.03468sin 2( $B$ )<sub>1</sub> + 16.97621sin 4( $B$ )<sub>1</sub>

 $(\Delta G)$ <sub>1</sub> = 15936.044  $(\Delta G)_{1} = X - (G)_{1}$ 

 $(\Delta B_{_1})$  $\frac{(\Delta G)}{(\Delta B_1)}$  = 6362974.258  $-0.13362 \cos 6(B)_{1} - 0.00024 \cos 8(B)_{1}$  $\frac{(\Delta G)}{(\Delta R)} = 6367654.497 - 32214.06936 \cos 2(B)_1 + 67.90484 \cos 4(B)_1$  $\frac{\Delta G)_{1}}{\Delta B_{1}}$  = 1  $\frac{1}{2}$  = 6367654.497 – 32214.06936 cos 2(B)<sub>1</sub> + ∆  $\frac{\Delta G_1}{\Delta G_2} = 6367654.497 - 32214.06936 \cos 2(B)_{1} + 67.90484 \cos 4(B)$ *B G B G*

$$
(\Delta B)_1 = (\Delta G)_1 \rho^{\circ} / ((\Delta G)_1 / (\Delta B)_1)
$$
  
\n
$$
(\Delta B)_1 = 0^{\circ}.1434970544
$$
  
\n
$$
(B)_2 = (B)_1 + (\Delta B)_1
$$
  
\n
$$
(B)_2 = 41^{\circ}.02506049
$$

2. Adım:

İlk adımdaki eşitliklerde  $(B)_1$  yerine  $(B)_2$  konularak aynı işlemler tekrarlanır. Bu iterasyon ( $\Delta G$ <sub>i</sub>=X-(G)<sub>i</sub> =1.10<sup>-3</sup> m olana kadar i. adıma kadar devam eder.

$$
(G)_2 = 4543435.573
$$
  
\n
$$
(\Delta G)_2 = -0.19923
$$
  
\n
$$
\frac{(\Delta G)_2}{(\Delta B)_2} = 6363133.819
$$
  
\n
$$
(\Delta B)_2 = -0^\circ.000001793
$$
  
\n
$$
(B)_3 = 41^\circ.0250587
$$

3. Adam  
\n
$$
(G)_3 = 4543435.374
$$
  
\n $(\Delta G)_3 = -0.00044$   
\n $\frac{(\Delta G)_3}{(\Delta B)_3} = 6363133.817$   
\n $(\Delta B)_3 = -0^\circ.000000003$   
\n $(B)_4 = 41^\circ.0250587$ 

3.iterasyon sonucu  $B_f = (B)_4$  kabul edilebilir.

Bf değeri kullanılarak aşağıdaki eşitliklerle elipsoidal coğrafi koordinatlar elde edilir.

$$
\eta_f^2 = 6.768170197.10^{-3} \cos^2 B_f
$$
  
\n
$$
\eta_f^2 = 3.852127238.10^{-3}
$$
  
\n
$$
N_f = \frac{6399936.608}{\sqrt{1 + \eta_f^2}}
$$
  
\n
$$
N_f = 6387645.422
$$
  
\n
$$
t_f = \tan B_f
$$
  
\n
$$
t_f = 0.8700548795
$$
  
\n
$$
L_o = 27^\circ
$$

$$
B = B_f - \frac{\rho^o}{2} \tan B_f \left(\frac{Y}{N_f}\right)^2 \left\{ 1 + \eta_f^2 - \frac{1}{12} (5 + 6\eta_f^2 + 3t_f^2 - 6\eta_f^2 t_f^2) \left(\frac{Y}{N_f}\right)^2 \right\}
$$

 $B = 41^\circ.00807304 = 41^\circ 0'29''.06292$ 

$$
L = L_o + \frac{\rho^o}{\cos B_f} \left(\frac{Y}{N_f}\right) \left\{1 - \frac{1}{6} \left(1 + \eta_f^2 + 2t_f^2 \left(\frac{Y}{N_f}\right)^2 + \frac{1}{120} (5 + 28t_f^2 + 24t_f^4) \left(\frac{Y}{N_f}\right)^4\right\}\right\}
$$

$$
L = 28^{\circ}.97860941 = 28^{\circ}58'42''.99387
$$

Elipsoidal coğrafi koordinatları hesapladıktan sonra bu değerlere karşılık gelen Gass-Kruger Projeksiyon koordinatlarını jeodezideki seri eşitlikleri ile bulabiliriz:

$$
B_o = 41^\circ \qquad L_o = 30^\circ
$$

 $\Delta B = \Delta B''/1000 = 0.029062908$  $\Delta B'' = B - B_o = 0^{\circ}.00807303 = 29''.062908$ 

 $\Delta L = \Delta L''/1000 = -3.677006124$  $\Delta L'' = L - L_o = -3677.006124$ 

Tablo C.2 Yakınsak seri katsayıları

| $G_{o}$  | 4 540 652, 420  |
|----------|-----------------|
| $a_{10}$ | 30 840.20817    |
| $a_{20}$ | 0.7488          |
| $a_{02}$ | 37.1691547      |
| $a_{30}$ | 0.000361        |
| $a_{12}$ | 0.0512528       |
| $a_{22}$ | $-0.0017460$    |
| $a_{04}$ | 0.00017744      |
| $a_{14}$ | $-0.0000018573$ |

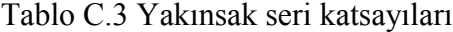

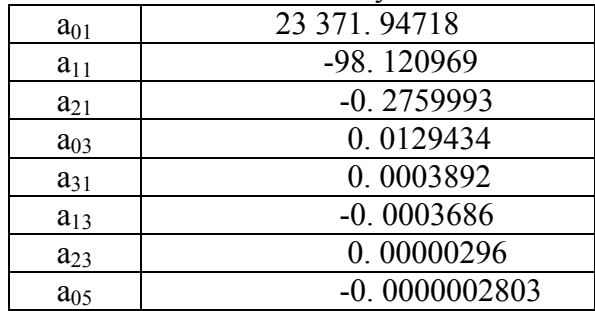

Tablo C.2 den,

 $\Delta X = 1399.161751$ 4 14 4 04  $212$ 22 2 12 3 30 2 02 2  $\Delta X = a_{10} \Delta B + a_{20} \Delta B^2 + a_{02}l^2 + a_{30} \Delta B^3 + a_{12} \Delta B l^2 + a_{22} \Delta B^2 l^2 + a_{04}l^4 + a_{14} \Delta B l^4$ 

$$
G_o = 4540652.420
$$
  
\n
$$
X = G_o + \Delta X
$$
  
\n
$$
X = 4542051.582
$$
  
\n
$$
Yukan = m_o x
$$
  
\n
$$
m_o = 1
$$
  
\n
$$
Yukan = 4542051.582m
$$
  
\nTable C3 den  
\n
$$
Y = a_{01}l + a_{11}\Delta Bl + a_{21}\Delta B^2l + a_{03}l^3 + a_{31}\Delta B^3l + a_{13}\Delta Bl^3 + a_{23}\Delta B^2l^3 + a_{05}l^5
$$
  
\n
$$
Y = -85928.94834
$$
  
\n
$$
Saga = 5.10^5 + m_0Y
$$
  
\n
$$
m_o = 1
$$
  
\n
$$
Saga = 414071.0517m
$$

Yapılan işlemlerin sonucu şu şekilde özet tablosunda gösterilebilir:

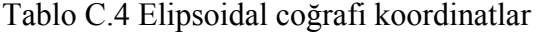

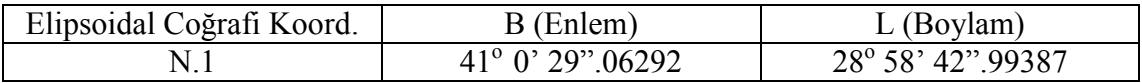

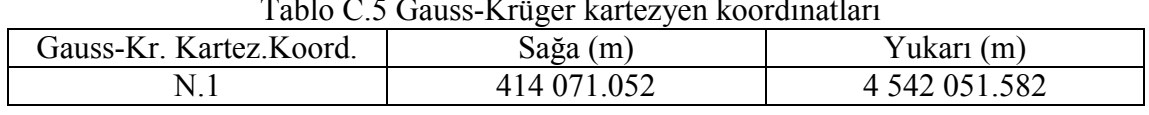

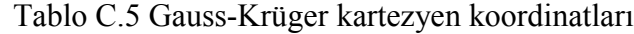

**EK.D. VEKTÖR KATMANLARI ve SORGULAMA ÖRNEKLERİ**

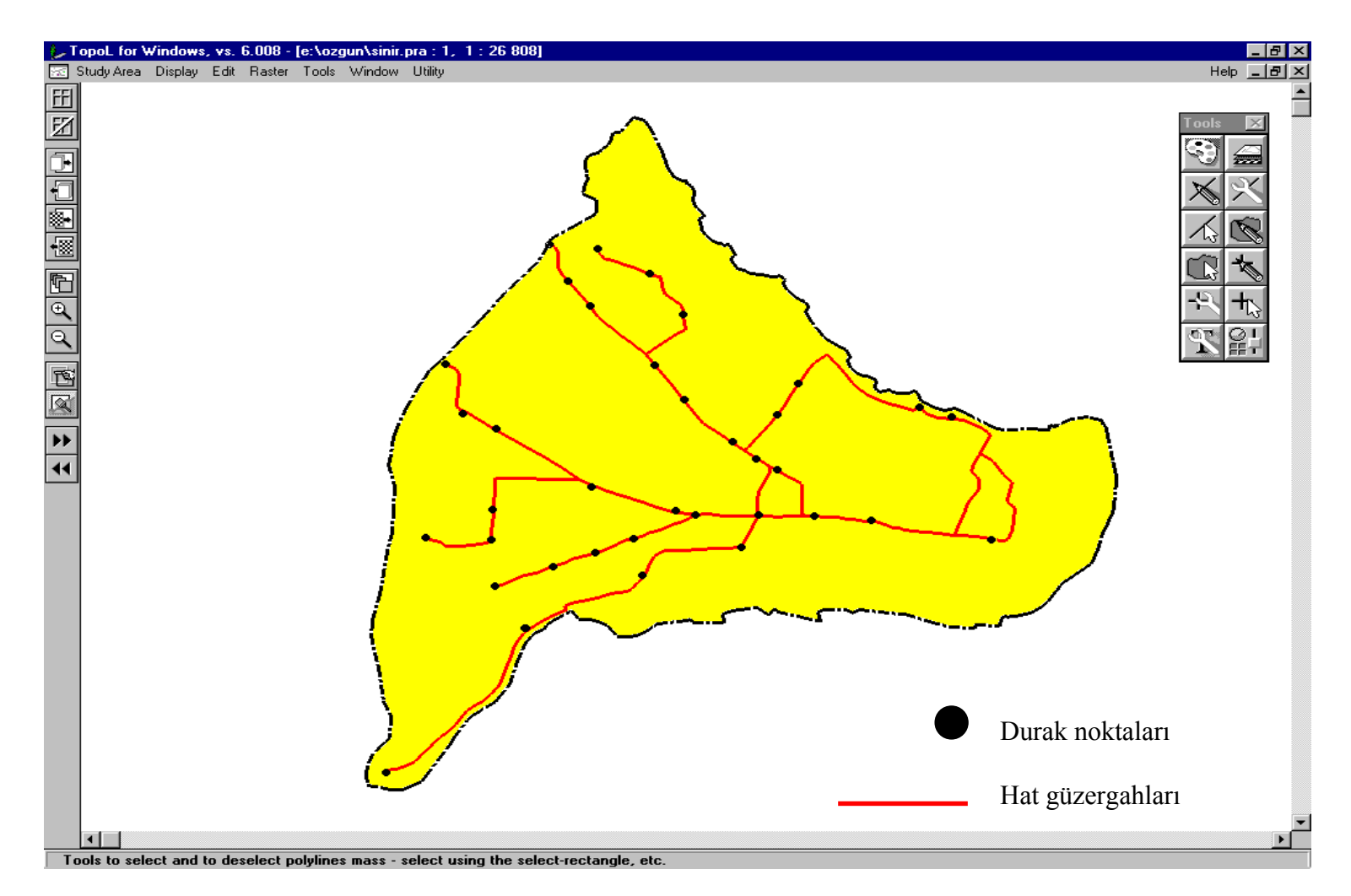

Şekil D.1 : Ulaşıma ait vektör katman<sup>ı</sup>

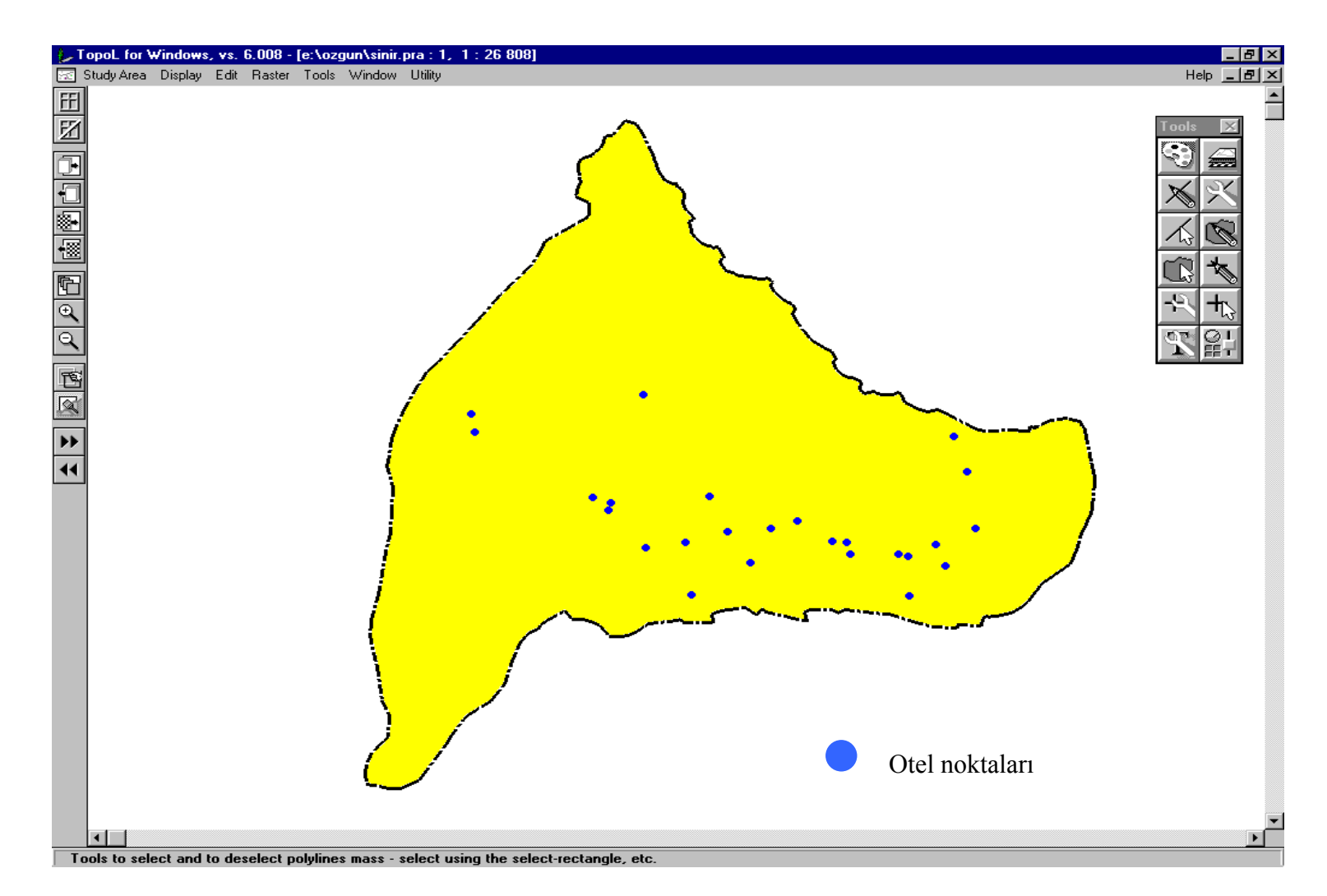

Şekil D.2 Otellere ait vektör katman<sup>ı</sup>

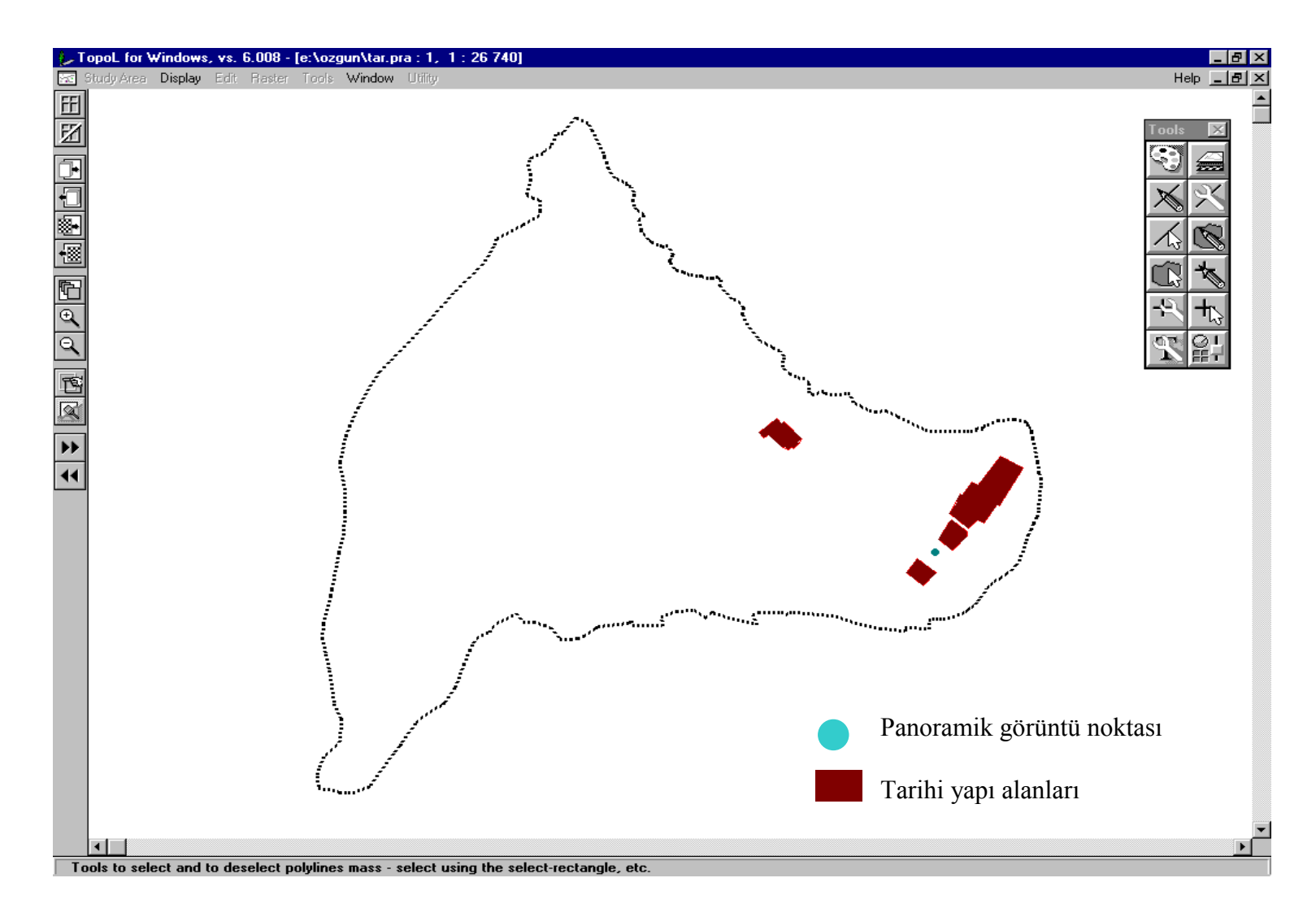

Şekil D.3 Tarihi yapılara ve video dökümantasyona ait vektör katmanlar<sup>ı</sup>

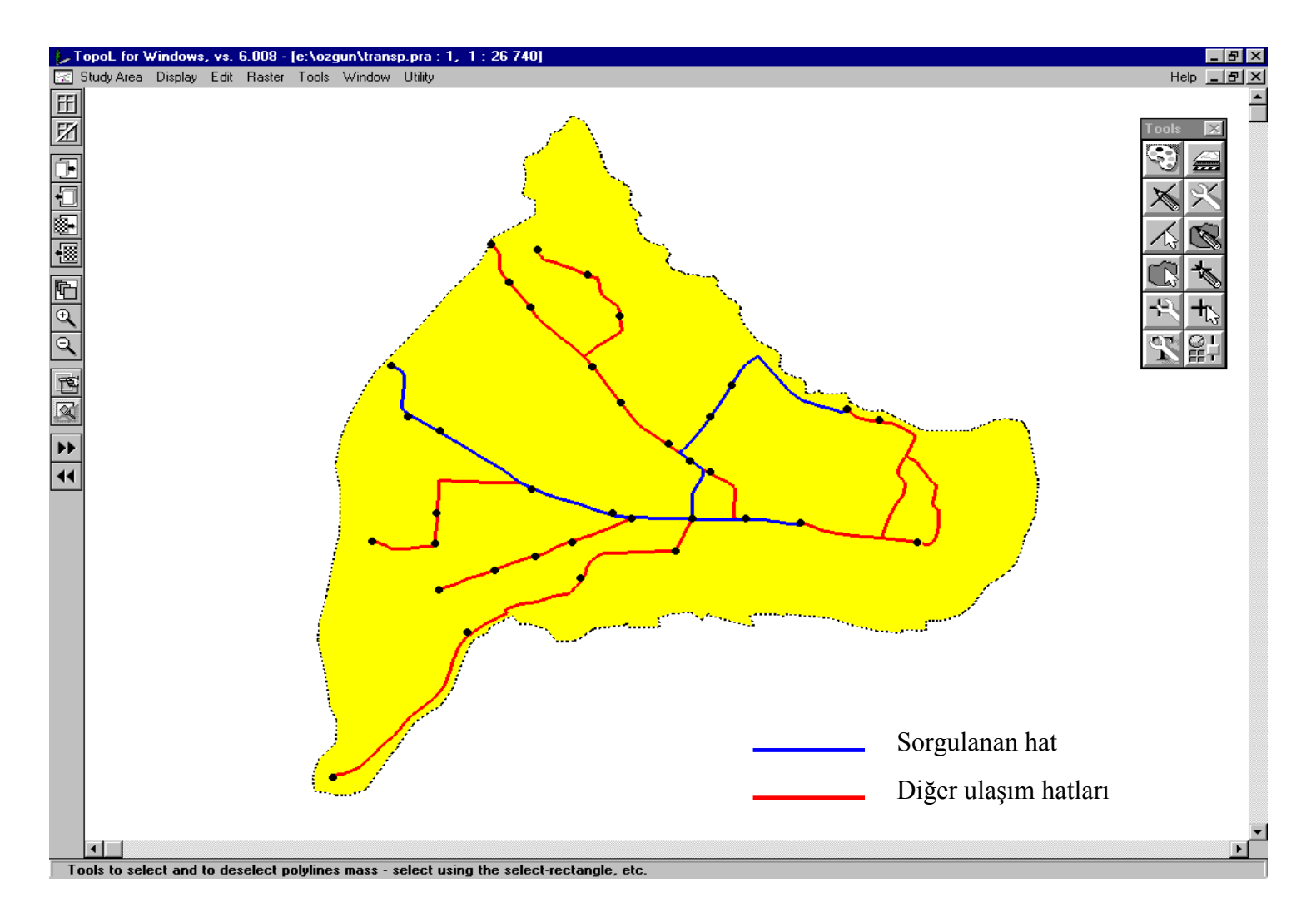

Şekil D.4 Topkapı'ya giden otobüslerin sorgulama sonucu elde edilen güzergahlar<sup>ı</sup>

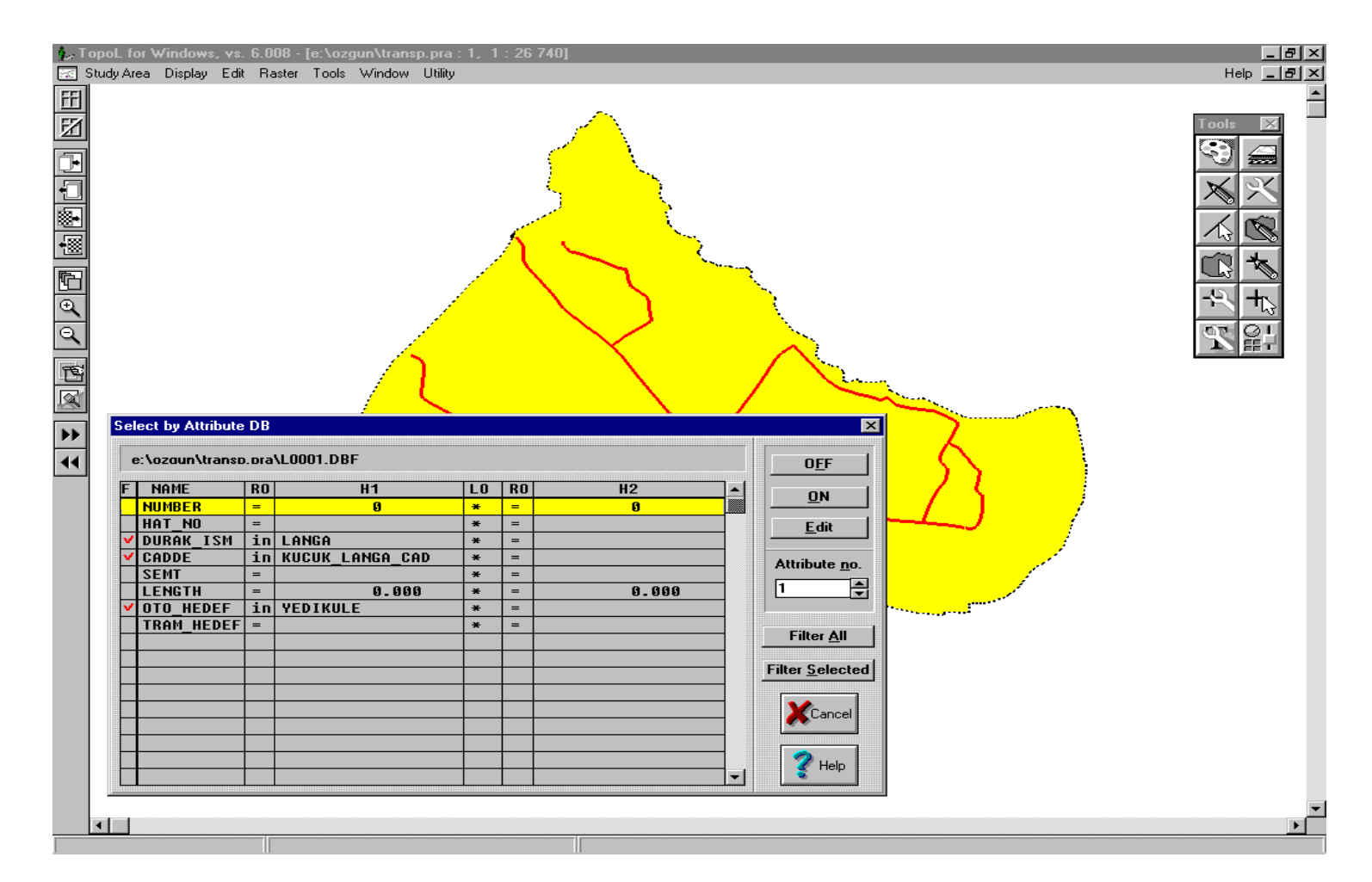

Şekil D.5 Küçük Langa Caddesinden ve Langa durağından geçmekte olan ve Yedikule istikametine yönelmiş otobüs güzergahının tablo üzerinde sogulama örneği

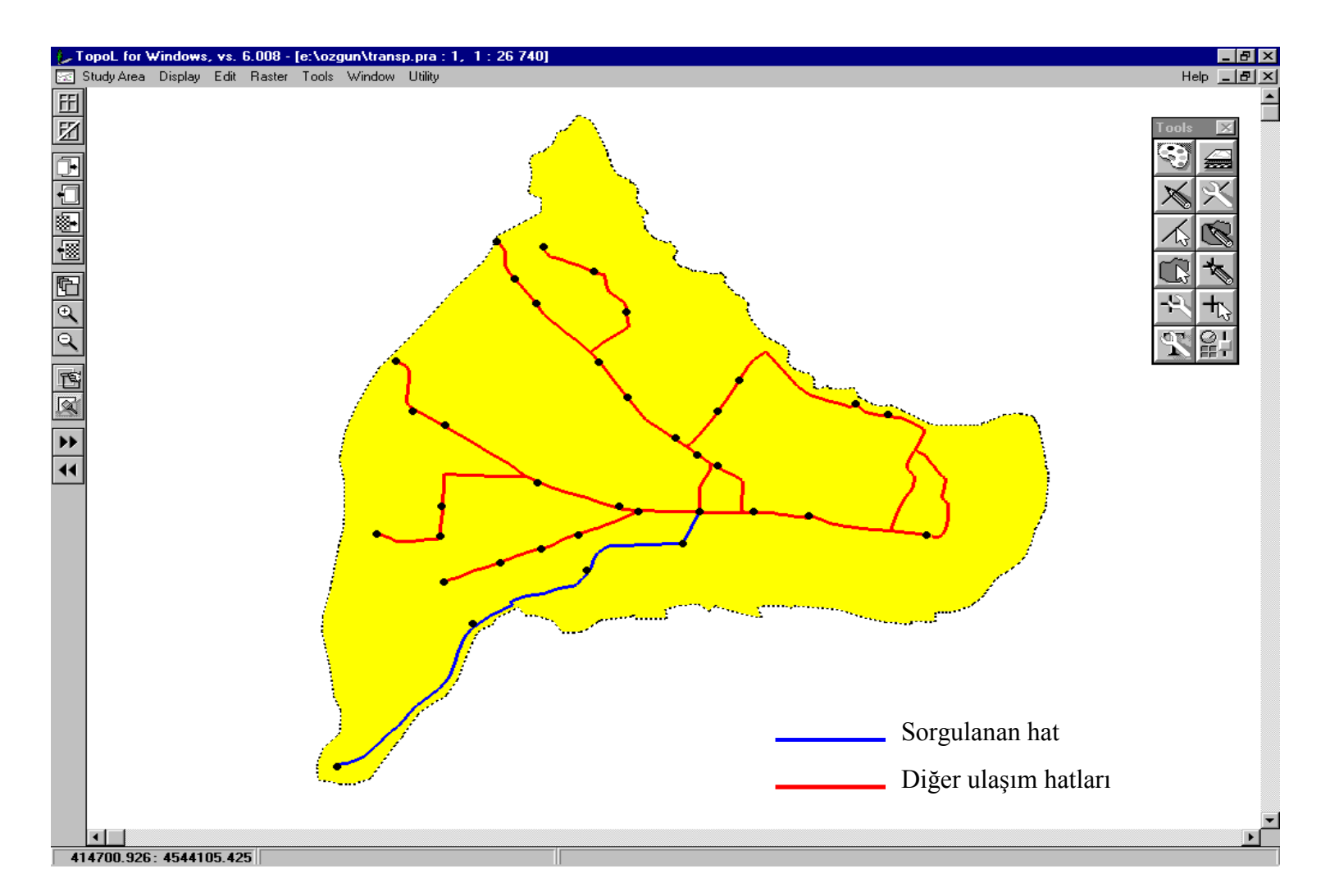

Şekil D.6 Küçük Langa Caddesinden ve Langa dura ğından geçmekte olan ve Yedikule istikametine yönelmiş otobüs güzergah<sup>ı</sup>

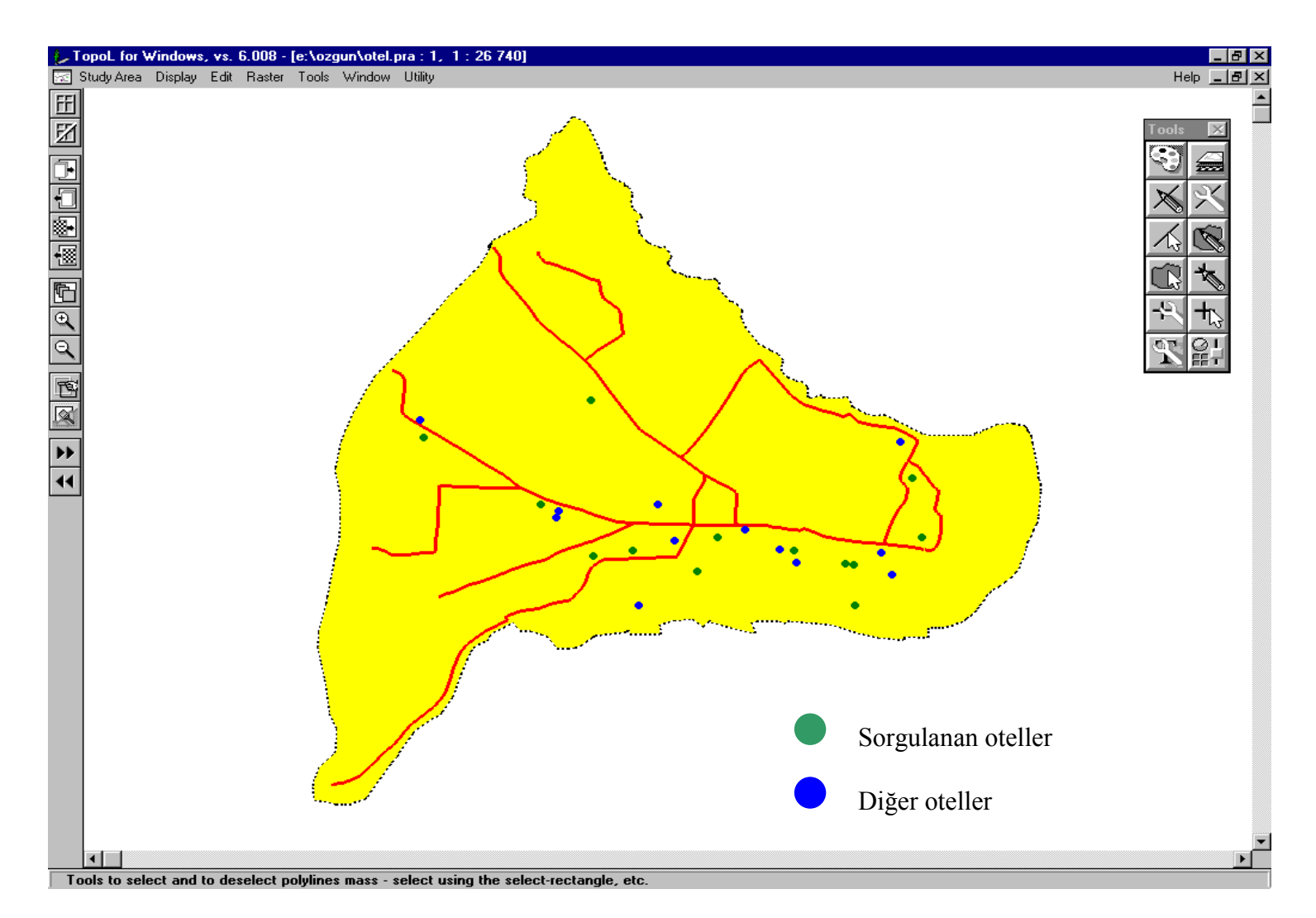

Şekil D.7 Bir kişilik oda fiyatı 40 ile 80 USD arasında ve beş y<sup>ı</sup>lızdan daha az yıldızlı olan oteller

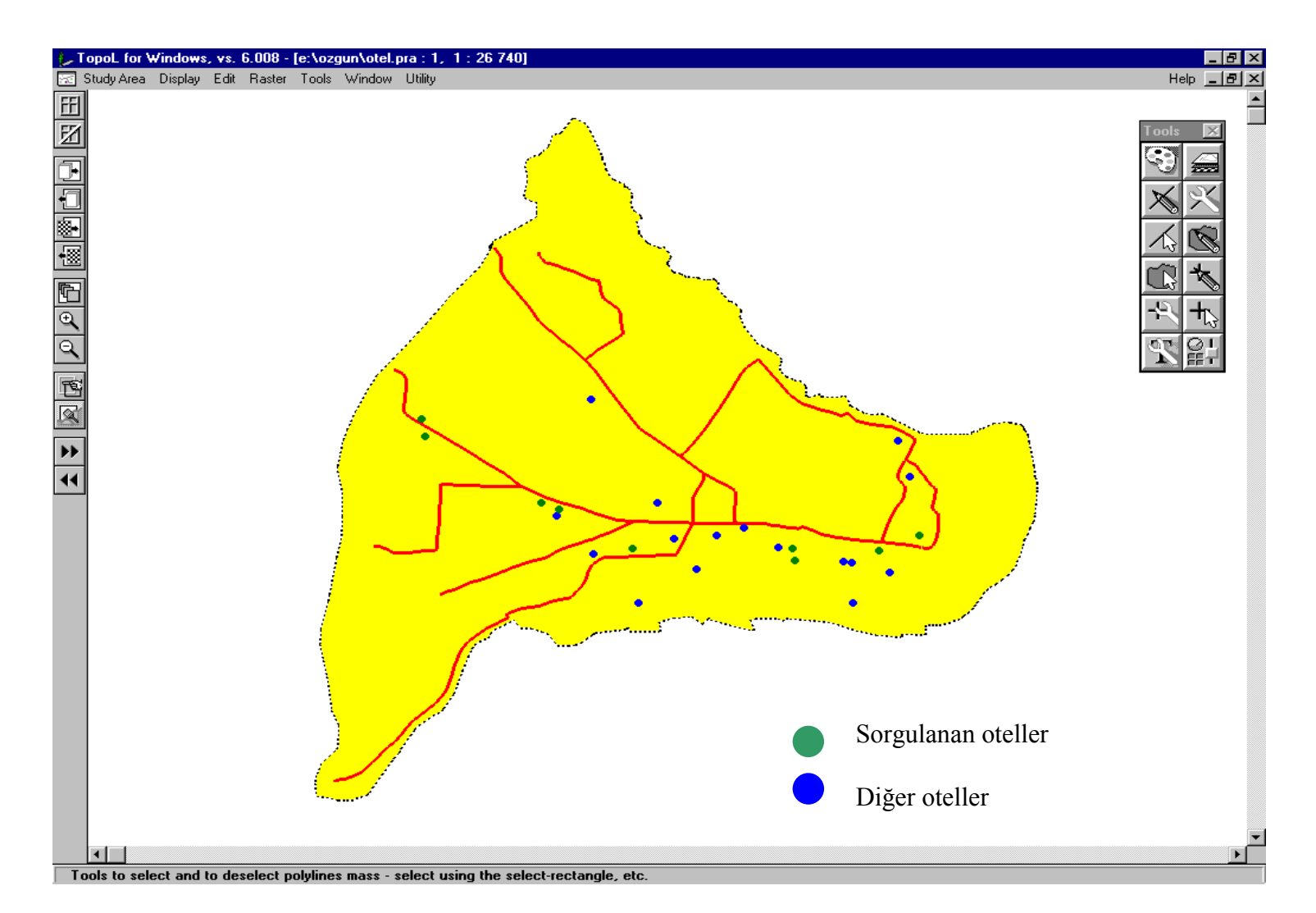

Şekil D.8 Yatak sayısı 40 dan, konferans salonu kapasitesi 50 den fazla olan oteller
**EK.E. VERİ TABANLARI** 

| <b>NO</b>      | <b>HAT NO</b>                     | <b>DURAK ISMI</b>                          | <b>CADDE</b>                            |  |  |
|----------------|-----------------------------------|--------------------------------------------|-----------------------------------------|--|--|
|                | 80B, 90B, 86B, 35BY, 35A, 84B, EZ | BEYAZIT, UNIVERSITE                        |                                         |  |  |
| $\overline{2}$ | 80B,86B,35BY,35A,84B,EZ           | <b>LALELI</b>                              |                                         |  |  |
| 3              | 35BY, 35A, 84B, 84, EZ            |                                            |                                         |  |  |
| 4              | 35A                               | CERRAHPASA, ADLITIP, ESEKAPI, KASIMPASA    | KOCAMUSTAFAPASA CAD                     |  |  |
| 5              | 84,35B,35BY,84B,EZ                | YUSUFPASA,FINDIKZADE                       | MILLET CAD                              |  |  |
| 6              | 35B, 35BY                         | KUCUKHAMAM, YEDIEMIRLER, SILIVRIKAPI       | AHMETVP_CAD, VEZIR_CAD, SILIVRIKAPI_CAD |  |  |
| $\overline{7}$ | 84,84B,EZ                         | CAPA, SEHREMINI, PAZARTEKKE, TOPKAPI       | MILLET CAD, TOPKAPI CAD                 |  |  |
| 8              | 80B,80                            | YENIKAPI,LANGA,SSK,AGAH,GENCOSMAN,YEDIKULE | KUCUK_LANGA_CAD,SAHIL_YOLU              |  |  |
| 9              | 86B,84                            |                                            | <b>GENCTURK CAD</b>                     |  |  |
| 10             | 86B,86V,90B,84                    | <b>ISTANBUL BELEDIYESI</b>                 |                                         |  |  |
| 11             | 86V,90B                           | <b>VEZNECILER</b>                          | MACAR_KARDESLER_CAD                     |  |  |
| 12             | 90B                               | <b>VEZNECILER</b>                          | KOCARAGIP CAD                           |  |  |
| 13             | 90B, 90, 86, 86B, 86V             | ITFAIYE, FATIH, YAVUZSELIM                 | MACAR KARDESLER CAD                     |  |  |
| 14             | 86,86B,86V                        | ATILALI, KARAGUMRUK, EDIRNEKAPI            | FEVZIPASA_CAD                           |  |  |
| 15             | 90B,90                            | CARSAMBA, FETHIYE, DRAMAN                  | DRAMAN CAD                              |  |  |
| 16             | 35B,84,80,90,86                   | EMINONU, UNKAPANI, MUZE,                   | ATATURK BULVARI                         |  |  |
| 17             | 35A                               | HASEKI, CERRAHPASA, ADLITIP, KASIMPASA     | KOCAMUSTAFAPASA_CAD                     |  |  |
| 18             | 35B, 35BY                         | KUCUKHAMAM, YEDIEMIRLER, SILIVRIKAPI       | AHMETVP_CAD, VEZIR_CAD, SILIVRIKAPI_CAD |  |  |
| 19             | 80B,80                            | YENIKAPI,LANGA,SSK,AGAH,GENCOSMAN,YEDIKULE | KUCUK_LANGA_CAD,SAHIL_YOLU              |  |  |
| 20             | <b>IEZ</b>                        |                                            | <b>MILLET CAD</b>                       |  |  |
| 21             | <b>IES</b>                        | <b>EMINONU</b>                             | BAB-I_ALI_CAD                           |  |  |
| 22             | ES,EZ                             | <b>SIRKECI</b>                             | BAB-I_ALI_CAD                           |  |  |
| 23             | ES,EZ                             |                                            | <b>BAB-I ALI CAD</b>                    |  |  |
| 24             | <b>IES</b>                        |                                            | <b>BAB-I ALI CAD</b>                    |  |  |
| 25             | <b>EZ</b>                         |                                            | BAB-I_ALI_CAD                           |  |  |
| 26             | <b>ES</b>                         |                                            | BAB-I_ALI_CAD                           |  |  |
| 27             | ES,EZ                             | <b>SIRKECI</b>                             | <b>BAB-I ALI CAD</b>                    |  |  |

Tablo E.1 Otobüs güzergahlarina ait veri tabani

| <b>NO</b> | <b>SEMT</b>        | <b>LENGTH</b> | <b>OTOBUS HEDEF</b>                                                          |  |  |
|-----------|--------------------|---------------|------------------------------------------------------------------------------|--|--|
| 1         | <b>BEYAZIT</b>     | 513.351       | BEYAZIT, YEDIKULE, DRAMAN, EDIRNEKAPI, SILIVRIKAPI, KOCAMUSTAFAPASA, TOPKAPI |  |  |
| 2         | <b>AKSARAY</b>     | 368.151       | BEYAZIT, YEDIKULE, EDIRNEKAPI, SILIVRIKAPI, KOCAMUSTAFAPASA, TOPKAPI         |  |  |
| 3         | <b>AKSARAY</b>     | 472.510       | BEYAZIT, SILIVRIKAPI, KOCAMUSTAFAPASA, EMINONU, TOPKAPI                      |  |  |
| 4         | <b>CERRAHPASA</b>  | 10.976        | <b>KASIMPASA</b>                                                             |  |  |
| 5         | <b>FATIH</b>       | 951.471       | SILIVRIKAPI, TOPKAPI, EMINONU, BEYAZIT                                       |  |  |
| 6         | FATIH, ZEYTINBURNU | 20.179        | <b>SILIVRIKAPI</b>                                                           |  |  |
| 7         | <b>FATIH</b>       | 1561.343      | EMINONU, TOPKAPI                                                             |  |  |
| 8         | FATIH, ZEYTINBURNU | 10.682        | <b>YEDIKULE</b>                                                              |  |  |
| 9         | <b>AKSARAY</b>     | 457.121       | EDIRNEKAPI, BEYAZIT, EMINONU, TOPKAPI                                        |  |  |
| 10        | <b>VEZNECILER</b>  | 242.272       | EDIRNEKAPI, DRAMAN, EMINONU, TOPKAPI                                         |  |  |
| 11        | <b>VEZNECILER</b>  | 294.255       | EDIRNEKAPI, DRAMAN, VEZNECILER, BEYAZIT                                      |  |  |
| 12        | <b>VEZNECILER</b>  | 304.870       | DRAMAN, BEYAZIT                                                              |  |  |
| 13        | <b>FATIH</b>       | 1135.779      | EDIRNEKAPI, DRAMAN, EMINONU, BEYAZIT, VEZNECILER                             |  |  |
| 14        | <b>FATIH</b>       | 1251.730      | EDIRNEKAPI, BEYAZIT, VEZNECILER, EMINONU                                     |  |  |
| 15        | <b>FATIH</b>       | 1483.013      | BEYAZIT, DRAMAN, EMINONU                                                     |  |  |
| 16        | <b>EMINONU</b>     | 1965.549      | TOPKAPI, EMINONU, DRAMAN, SILIVRIKAPI, EDIRNEKAPI, YEDIKULE                  |  |  |
| 17        | <b>CERRAHPASA</b>  | 1666.550      | KOCAMUSTAFAPASA, BEYAZIT                                                     |  |  |
| 18        | FATIH, ZEYTINBURNU | 1710.319      | SILIVRIKAPI, BEYAZIT, EMINONU                                                |  |  |
| 19        | FATIH, ZEYTINBURNU | 3972.098      | YEDIKULE, BEYAZIT, EMINONU                                                   |  |  |
| 20        | EMINONU, AKSARAY   | 643.755       |                                                                              |  |  |
| 21        | <b>EMINONU</b>     | 281.576       | SULTANAHMET, EMINONU                                                         |  |  |
| 22        | <b>EMINONU</b>     | 501.678       | SULTANAHMET, EMINONU                                                         |  |  |
| 23        | <b>EMINONU</b>     | 325.249       | SULTANAHMET, EMINONU                                                         |  |  |
| 24        | <b>EMINONU</b>     | 3.375         | SULTANAHMET, EMINONU                                                         |  |  |
| 25        | <b>EMINONU</b>     | 985.185       |                                                                              |  |  |
| 26        | <b>EMINONU</b>     | 800.946       | SULTANAHMET, EMINONU                                                         |  |  |
| 27        | <b>EMINONU</b>     | 505.054       | SULTANAHMET, EMINONU                                                         |  |  |

Tablo E.1 Otobüs güzergahlarina ait veri tabani

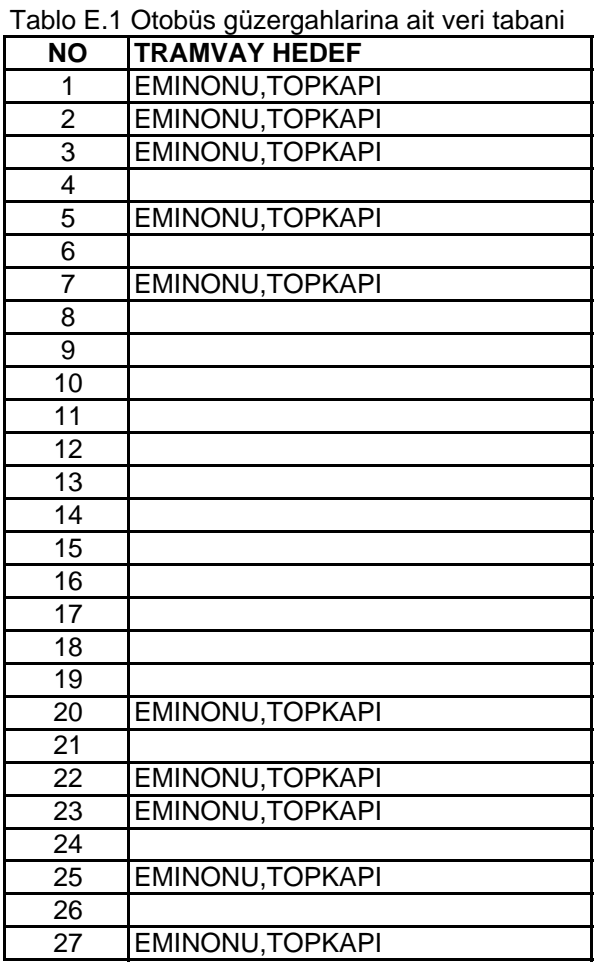

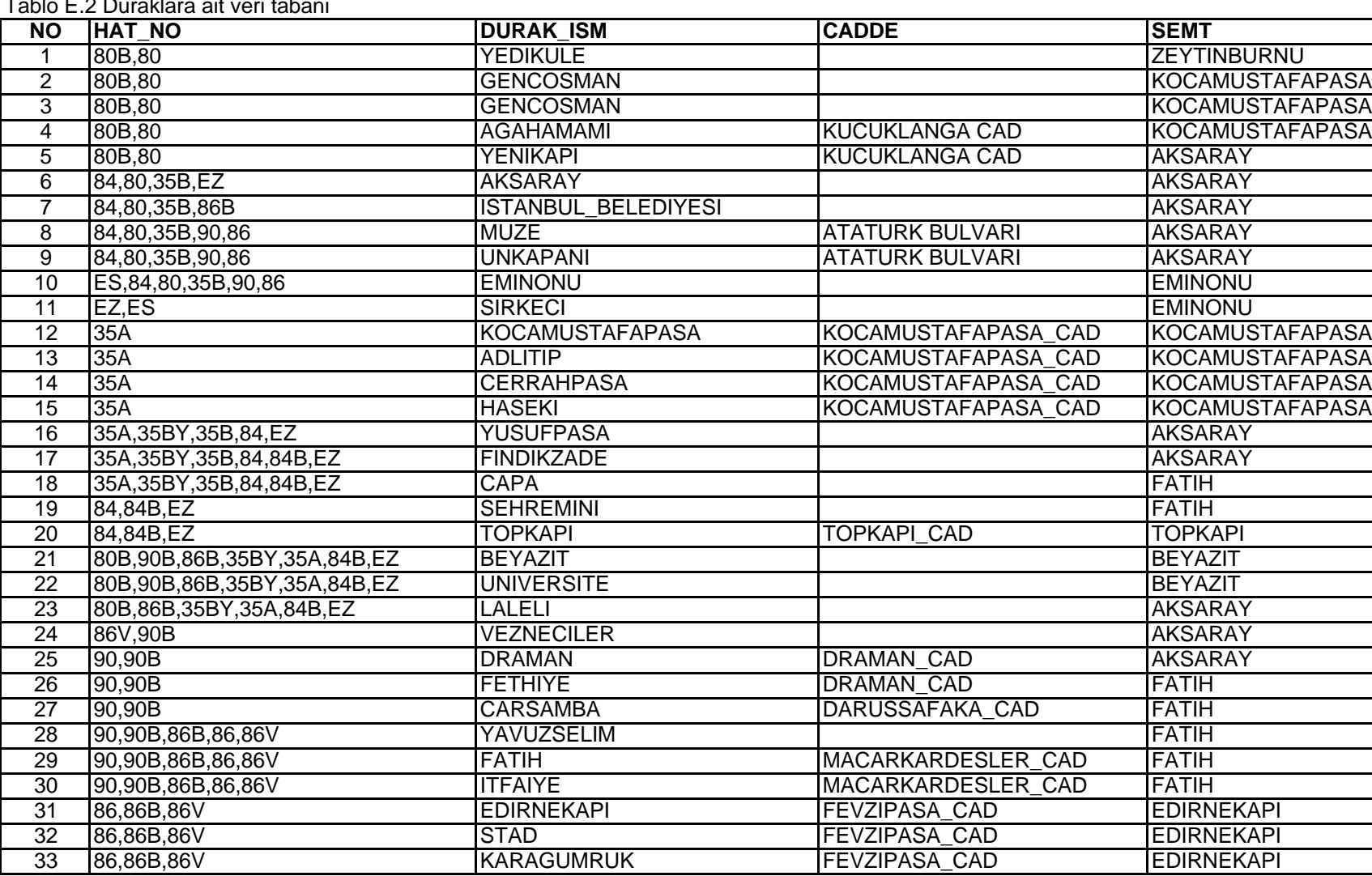

 $T$  table E.2 Duraklara ait veri tabani tabani tabani tabani tabani tabani tabani tabani tabani tabani tabani tabani tabani tabani tabani tabani tabani tabani tabani tabani tabani tabani tabani tabani tabani tabani tabani

## Tablo E.2 Duraklara ait veri tabani

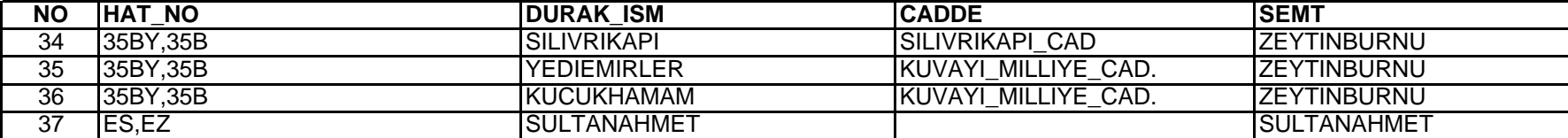

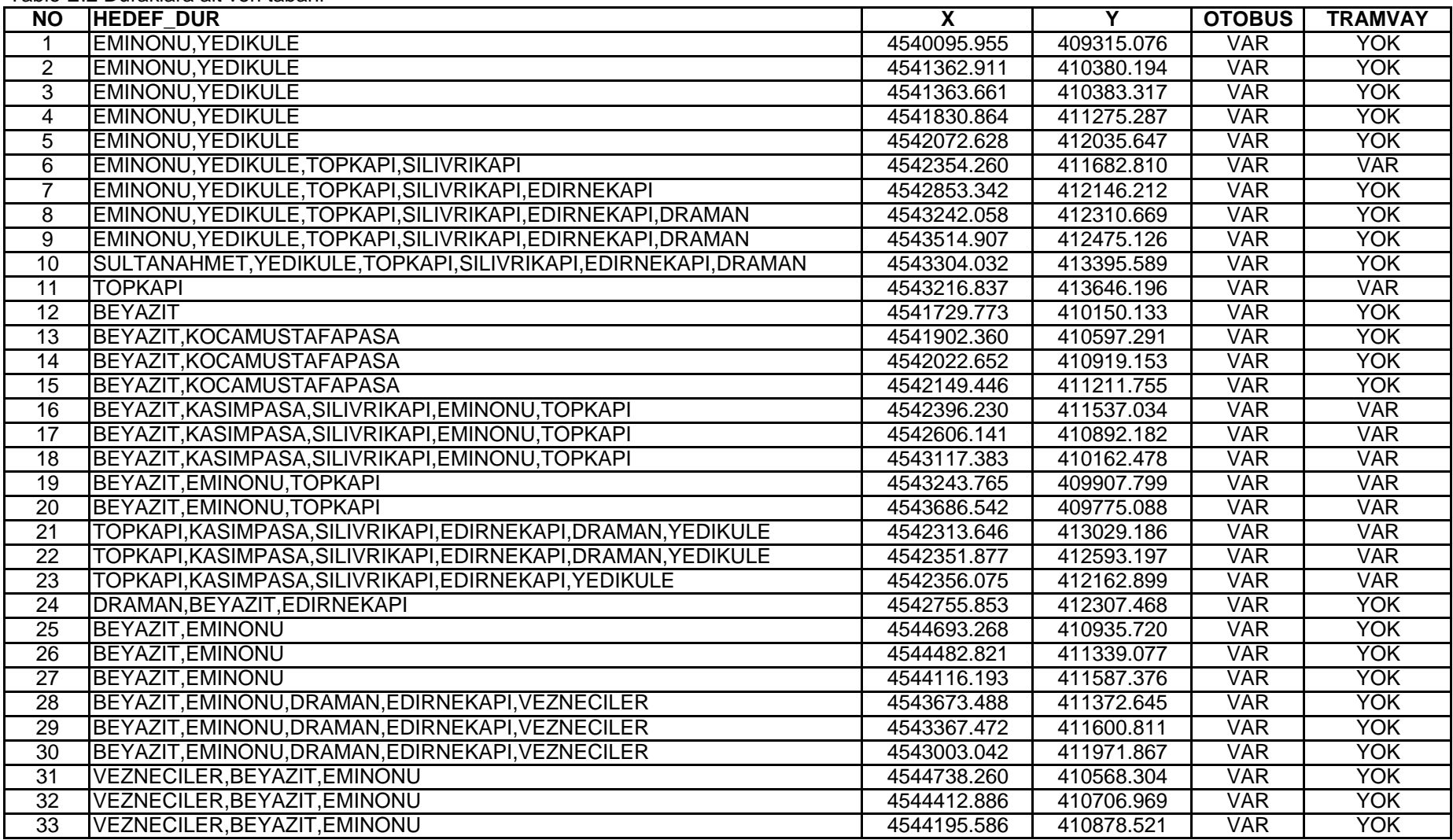

Tablo E.2 Duraklara ait veri tabani

## Tablo E.2 Duraklara ait veri tabani

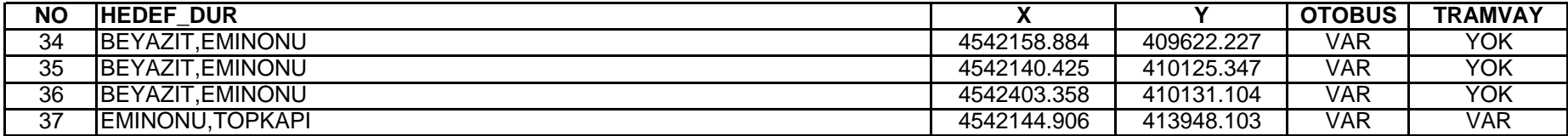

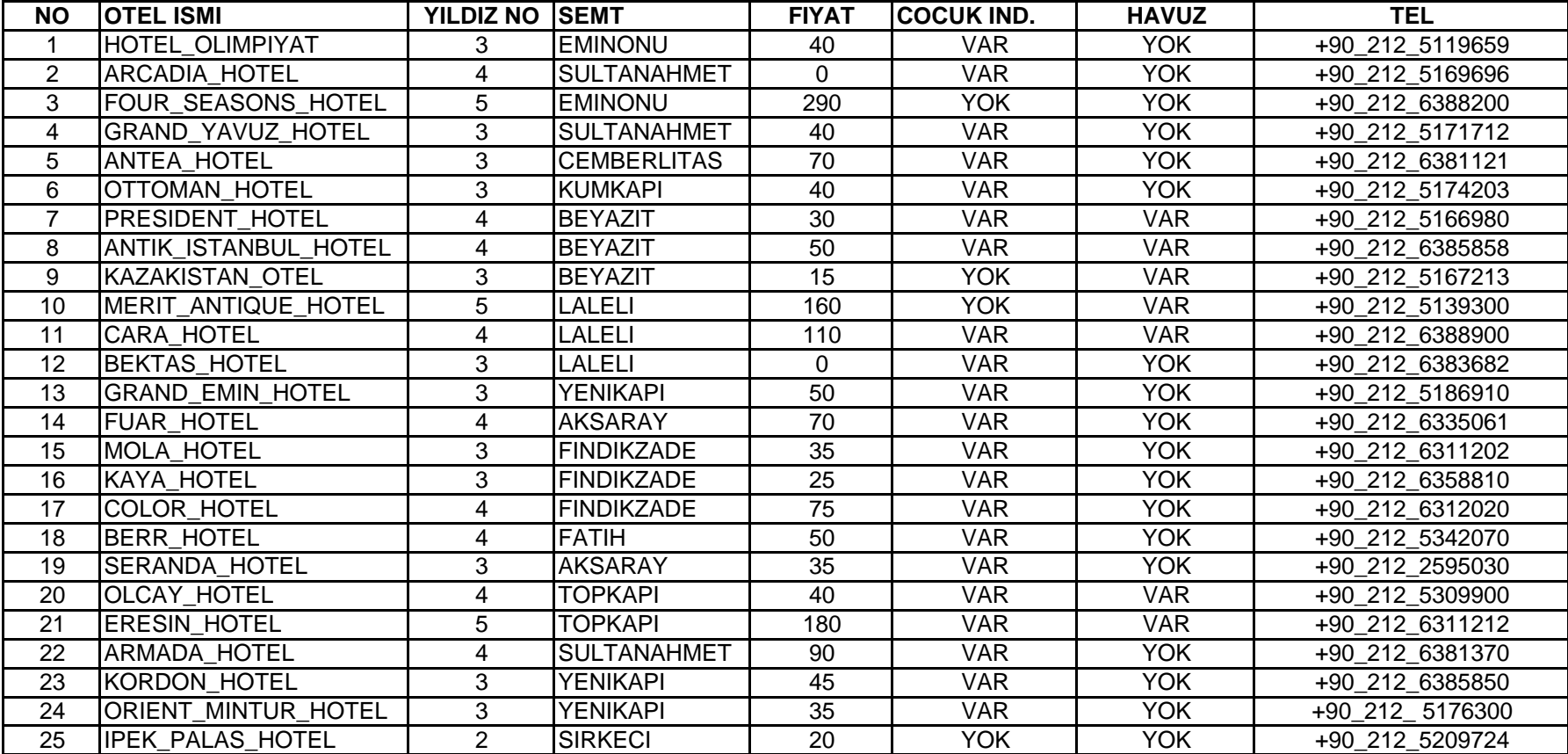

Tablo E.3 Otellere ait veri tabani

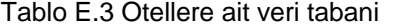

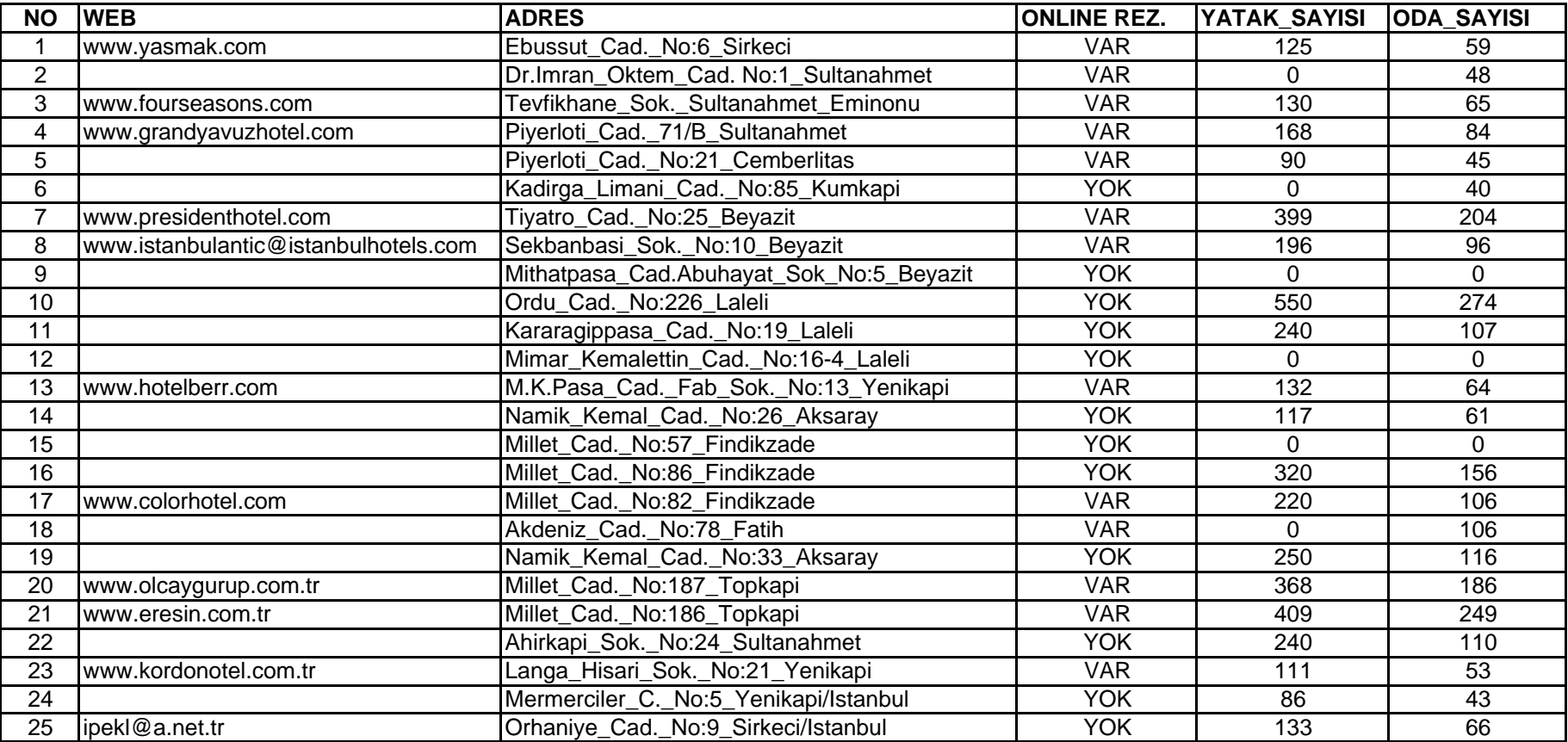

| <b>NO</b>      | <b>SUIT SAYISI</b> | <b>KONFERANS SALONU</b> | ISALON KAPASITESI | X           | Y          |
|----------------|--------------------|-------------------------|-------------------|-------------|------------|
| 1              | 0                  | <b>YOK</b>              | 0                 | 4542749.595 | 413897.757 |
| $\overline{2}$ | 7                  | <b>VAR</b>              | 40                | 4541917.624 | 413733.042 |
| 3              | 11                 | <b>VAR</b>              | 225               | 4542103.592 | 413649.492 |
| 4              | $\overline{0}$     | <b>VAR</b>              | 50                | 4542001.849 | 413434.061 |
| 5              | 0                  | <b>YOK</b>              | 0                 | 4542013.989 | 413364.817 |
| 6              | 0                  | YOK                     | 0                 | 4541651.375 | 413442.123 |
| $\overline{7}$ | 8                  | <b>VAR</b>              | 450               | 4542021.099 | 412978.910 |
| 8              | 4                  | <b>VAR</b>              | 200               | 4542123.166 | 412957.328 |
| 9              | 0                  | <b>YOK</b>              | 0                 | 4542132.159 | 412840.872 |
| 10             | 0                  | <b>YOK</b>              | $\mathbf 0$       | 4542306.515 | 412569.165 |
| 11             | 6                  | <b>YOK</b>              | 0                 | 4542243.142 | 412355.576 |
| 12             | 0                  | <b>YOK</b>              | 0                 | 4542214.147 | 412014.433 |
| 13             | $\mathbf 0$        | <b>VAR</b>              | 50                | 4541945.401 | 412191.641 |
| 14             | 1                  | <b>VAR</b>              | 80                | 4542122.468 | 411687.572 |
| 15             | 0                  | YOK                     | 0                 | 4542409.919 | 411076.902 |
| 16             | 0                  | <b>VAR</b>              | 150               | 4542467.424 | 411100.373 |
| 17             | $\overline{2}$     | <b>VAR</b>              | 145               | 4542520.234 | 410957.198 |
| 18             | 12                 | <b>VAR</b>              | 250               | 4543423.178 | 411355.622 |
| 19             | 6                  | <b>YOK</b>              | 0                 | 4542525.803 | 411877.563 |
| 20             | 4                  | <b>VAR</b>              | 500               | 4543100.807 | 410030.508 |
| 21             | 18                 | <b>VAR</b>              | 566               | 4543254.544 | 410003.516 |
| 22             | 4                  | <b>VAR</b>              | 500               | 4542241.105 | 413969.968 |
| 23             | 6                  | <b>VAR</b>              | 70                | 4542076.947 | 411376.608 |
| 24             | $\overline{2}$     | <b>VAR</b>              | 50                | 4541657.724 | 411729.193 |
| 25             | 5                  | <b>VAR</b>              | $\mathbf 0$       | 4543058.727 | 413794.572 |

Tablo E.3 Otellere ait veri tabani

## **ÖZGEÇMİŞ**

Özgün AKÇAY, 02.07.1976 tarihinde Samsun'da doğdu. İlk orta ve lise öğrenimini Samsun'da tamamladı. 1994 yılında İstanbul Teknik Üniversitesi Yabancı Diller Yüksekokulu'nda İngilizce eğitimi aldıktan sonra 1995 yılında İstanbul Teknik Üniversitesi İnşaat Fakültesinde Jeodezi ve Fotogrametri Mühendisliği lisans eğitimine başladı. 1999 yılında mezun olduğu sene aynı bölümün yüksek lisans programına girdi. Öz-Ak Harita Ltd.Şti. nde bir süre çalıştıktan sonra 2001 yılının başında İstanbul Teknik Üniversitesi İnşaat Fakültesi Fotogrametri Anabilim Dalı'nda Araştırma Görevlisi olarak görevine başladı. Halen bu görevini sürdürmektedir.